# *OWNER'S MANUAL*

\_\_\_\_\_\_\_\_\_\_\_\_\_\_\_\_\_

# *BAYTECH*

# *REMOTE POWER CONTROL UNIT*

*FOR MODELS RPC-2 RPC-2A RPC-2 MD01 RPC3-15 Amp RPC3-20 Amp RPC-3A RPC-4 RPC-5 RPC-7 RPC-21*

**BayTech Manual Publication #U140E125-05 January 2000**

*Copyright 2000 by Bay Technical Associates, Inc.*

*BayTech, Telplex, LaserShare, Print Master and TRAN-X are registered trademarks of Bay Technical Associates, Inc.*

*IBM, IBM PC, IBM PC/AT, IBM PC/XT are products and registered trademarks of International Business Machines Corporation.*

*Hewlett-Packard LaserJet is a product and registered trademark of the Hewlett-Packard Company*.

*PROCOMM PLUS is a product and registered trademark of Datastorm Technologies, Inc.*

# **ABOUT THIS OWNER'S MANUAL**

This document provides information required for installing and operating your Bay Tech equipment. It should allow the user to connect, power up, and access an applications menu where peripheral equipment can be controlled. We recommend reading this manual carefully, while placing special emphasis on correct cabling and configuration. If you have any problems with your installation, please contact a BayTech Applications Engineer at **228-467-8231**, call toll free from anywhere in the United States using **1-800-523-2702** or contact us at our Web Site, www.baytechdcd.com.

**\_\_\_\_\_\_\_\_\_\_\_\_\_\_\_\_\_\_\_\_\_\_\_\_\_\_\_\_\_\_\_\_\_\_\_\_\_\_\_\_\_\_\_\_\_\_\_\_\_\_\_\_\_\_\_\_\_\_\_\_\_\_\_\_\_\_\_\_\_\_\_\_\_\_\_\_\_\_\_\_**

BayTech manufactures many remote site management products, data switches, data collection multiplexers, remote power controllers, and peripheral print sharers. If you would like information on any of these products, please contact BayTech Customer Service at the numbers previously listed.

Conventions used in this manual include:

**CAUTION:** This term is used to denote any condition that could possibly result in physical harm to personnel or damage to equipment.

**IMPORTANT:** This term is used to denote conditions that could result in the loss of communications or to highlight the proper functioning of equipment.

**NOTE:** This term is used to denote items of interest to the user.

**<cr>:** Carriage Return or ENTER

### **RPC SERIES OWNER'S MANUAL ABOUT THIS OWNER'S MANUAL**

The information in this document is subject to change without notice. The statements, configurations, technical data, and recommendations in this document are believed to be accurate and reliable, but are presented without express or implied warranty. Users must take full responsibility for their applications of any products specified in this document. The information in this document is proprietary to Bay Technical Associates, Inc.

**\_\_\_\_\_\_\_\_\_\_\_\_\_\_\_\_\_\_\_\_\_\_\_\_\_\_\_\_\_\_\_\_\_\_\_\_\_\_\_\_\_\_\_\_\_\_\_\_\_\_\_\_\_\_\_\_\_\_\_\_\_\_\_\_\_\_\_\_\_\_\_\_\_\_\_\_\_\_\_\_**

In the interest of improving internal design, operational function, and/or reliability, Bay Technical Associates, Inc reserves the right to make changes to the products described in this document without notice.

Bay Technical Associates, Inc does not assume any liability that may occur due to the use or application of the product(s) or circuit layout(s) described herein.

This manual replaces BayTech Publication U140E125-03.

We welcome any comments you may have about our products, and we hope that you will continue to look to BayTech for your data communication needs.

# **TABLE OF CONTENTS**

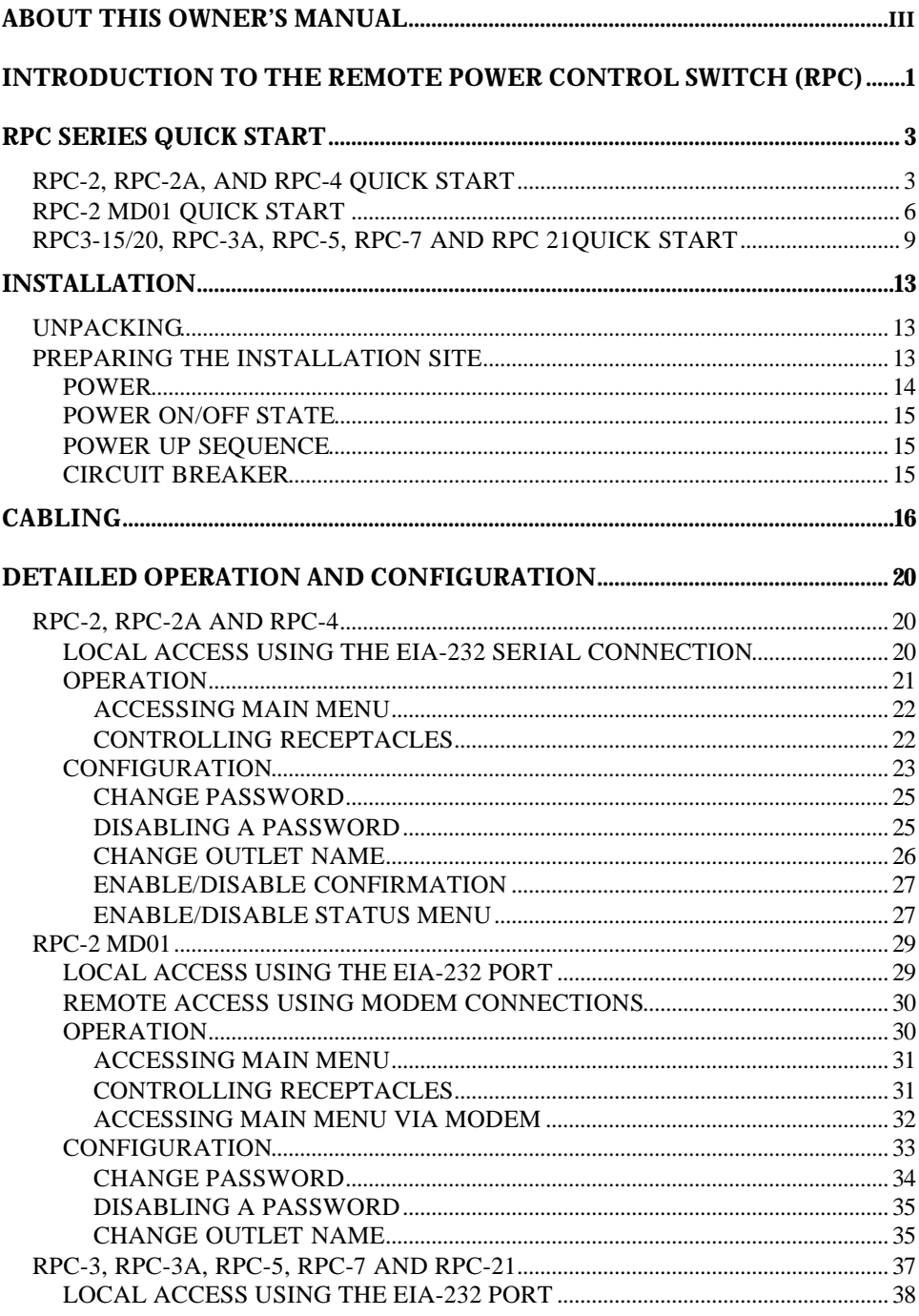

# **TABLE OF CONTENTS**

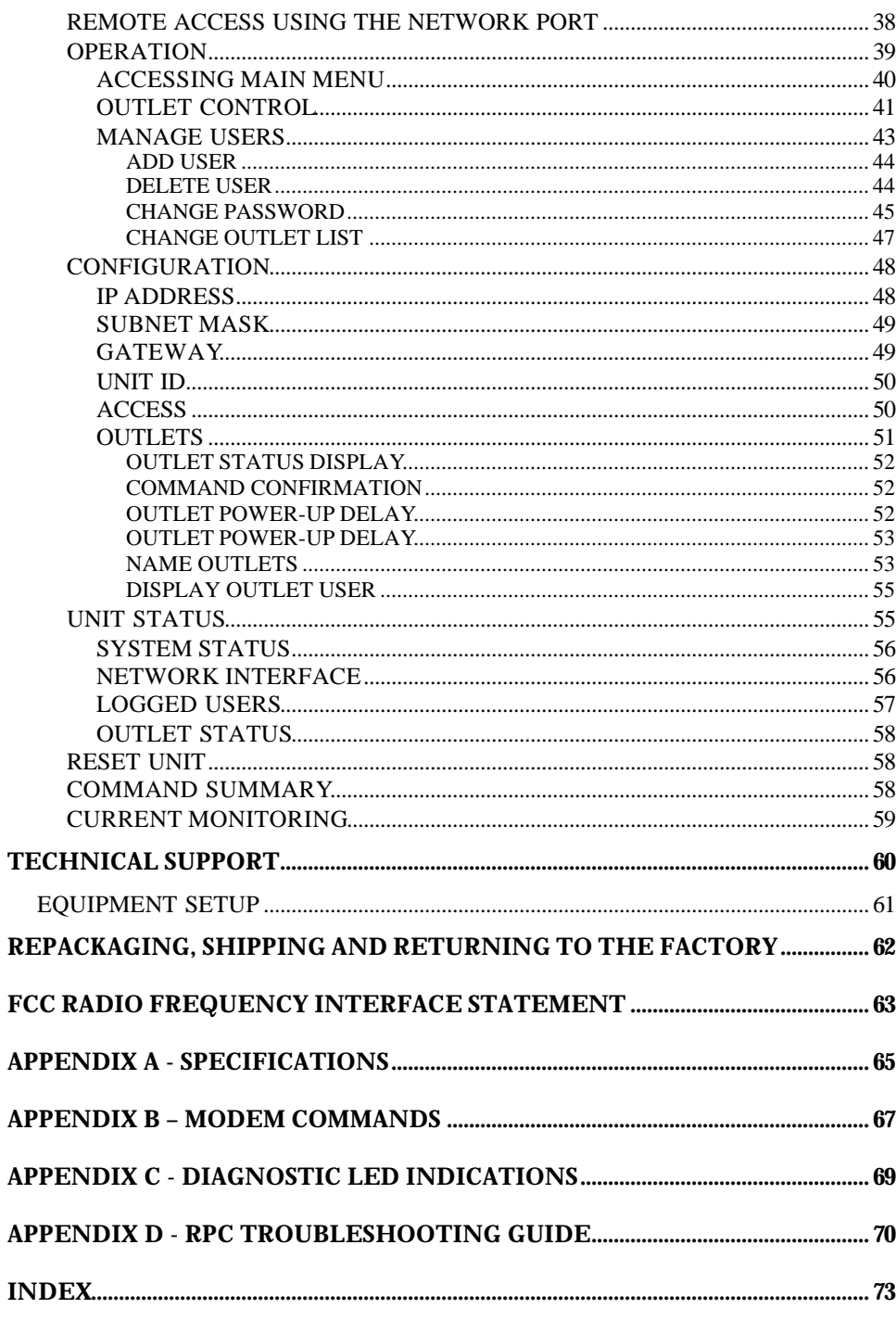

# **INTRODUCTION TO THE REMOTE POWER CONTROL SWITCH (RPC)**

The BayTech RPC-Series is a full-featured AC power management solution that provides an easy way to control power of remote equipment. From your office or from anywhere, the RPC will TURN ON, TURN OFF, OR REBOOT remote equipment.

**\_\_\_\_\_\_\_\_\_\_\_\_\_\_\_\_\_\_\_\_\_\_\_\_\_\_\_\_\_\_\_\_\_\_\_\_\_\_\_\_\_\_\_\_\_\_\_\_\_\_\_\_\_\_\_\_\_\_\_\_\_\_\_\_\_\_\_\_\_\_\_\_\_\_\_\_\_\_\_\_**

There are nine different RPC models; four models operate at 115 VAC, 15 Amps; three models operate at 115VAC, 20 amps; and two models operate at 230 VAC, 10 Amps.

# **115 VAC, 50/60 Hz, 15 Amp**

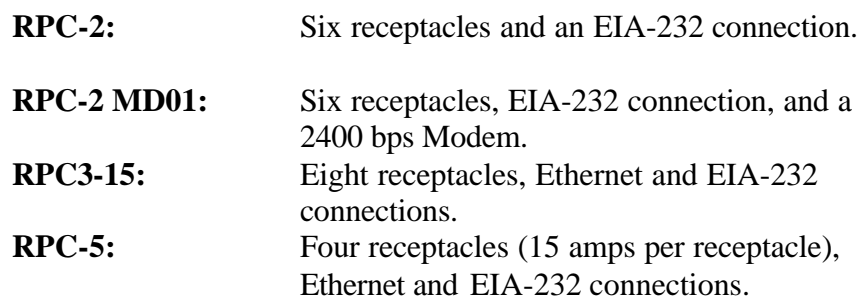

## **115 VAC, 50/60 Hz, 20 Amp**

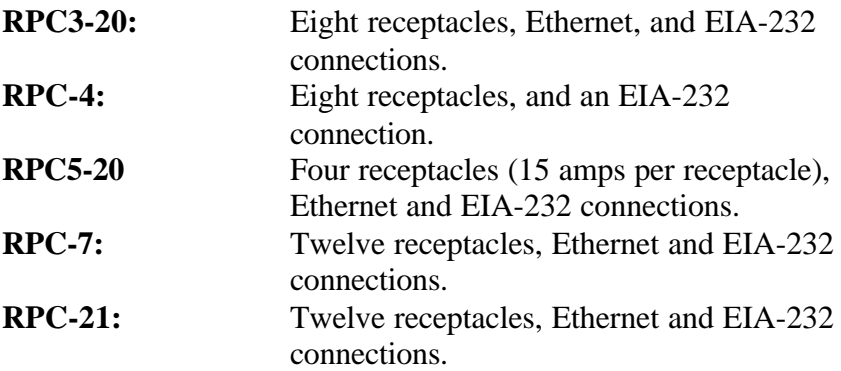

### **RPC SERIES OWNER'S MANUAL INTRODUCTION TO THE RPC SERIES**

# **230 VAC, 50/60 Hz, 10 Amp**

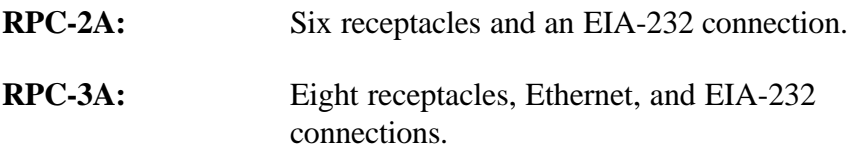

# **RPC SERIES QUICK START**

"Quick Start" is designed for users familiar with BayTech products who need a fast setup and familiarization. Detailed information on each of the functions and steps of operation and configuration may be found beginning at pages 20, 29, and 37 of this manual. Each "Quick Start" will discuss similar models.

# **RPC-2, RPC-2A, AND RPC-4 QUICK START**

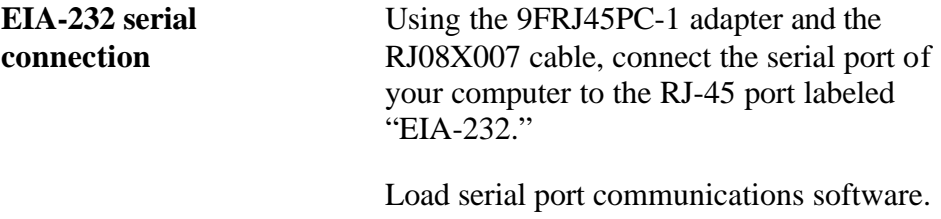

Set serial communications parameters to 9600 bps, 8 data bits, 1 stop bit, and no parity.

**NOTE:** The RPC-4 is configured in a similar manner. This quick start will reference the RPC-2 menus. Programming differences for the RPC-4 pertain to the number of receptacles shown in the menus (8 vice 6) and the current monitoring function. The current monitoring function is discussed separately on page 59.

# **OPERATION**

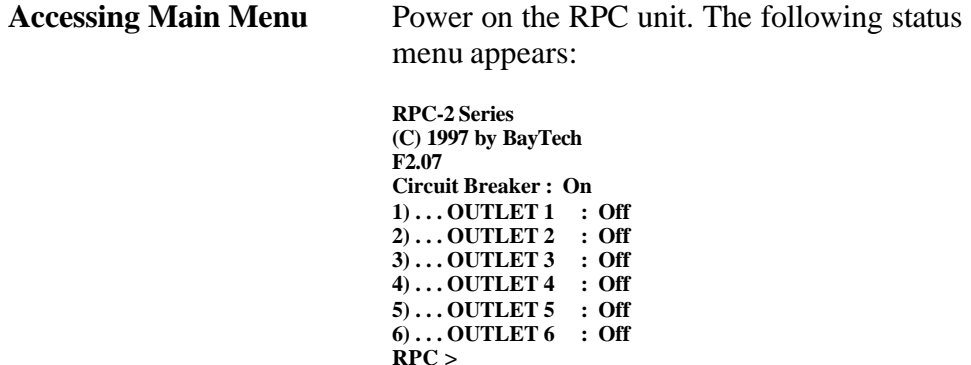

### **RPC SERIES OWNER'S MANUAL RPC SERIES QUICK START (RPC-2, RPC-2A, AND RPC-4)**

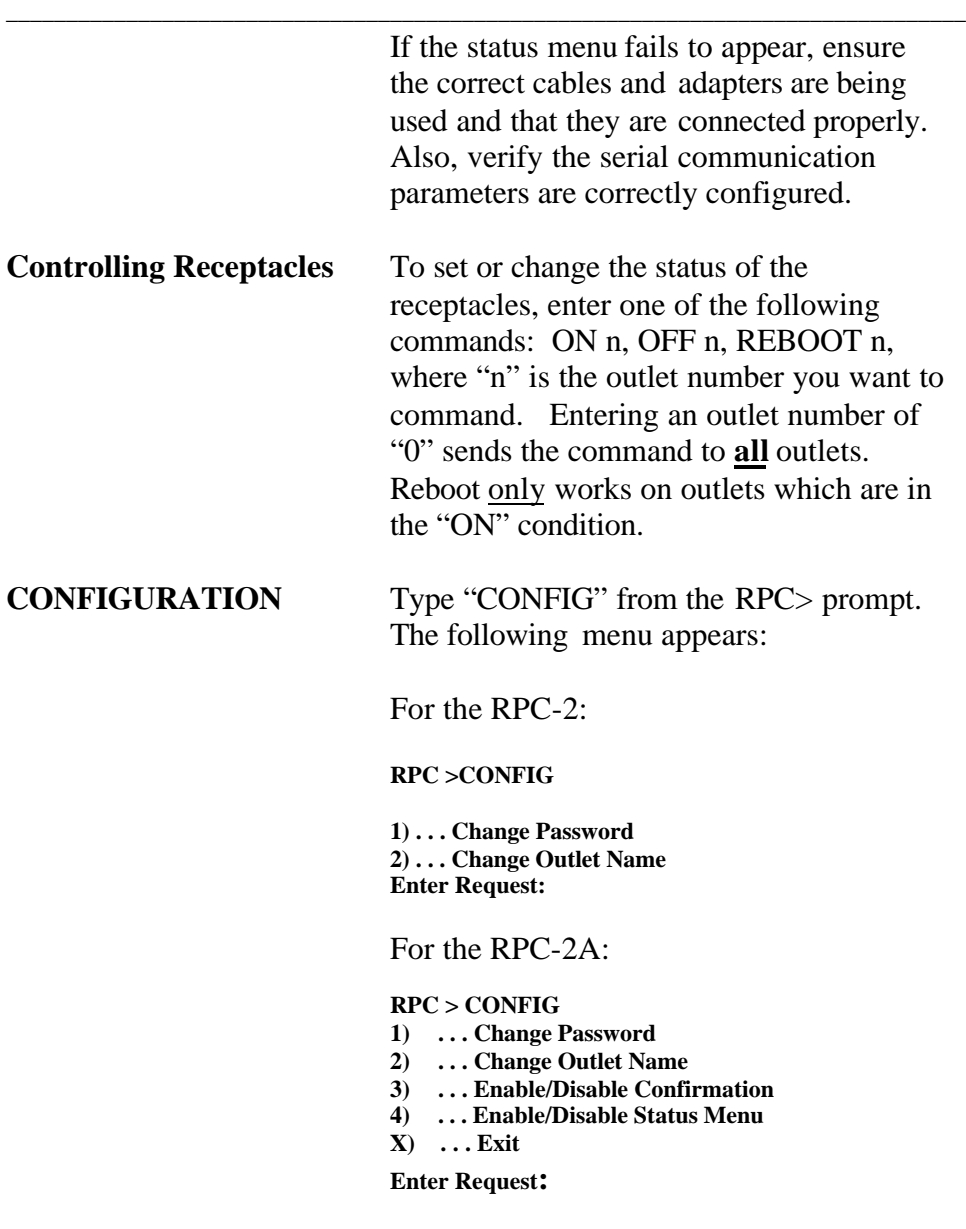

### **RPC SERIES OWNER'S MANUAL RPC SERIES QUICK START (RPC-2, RPC-2A, AND RPC-4)**

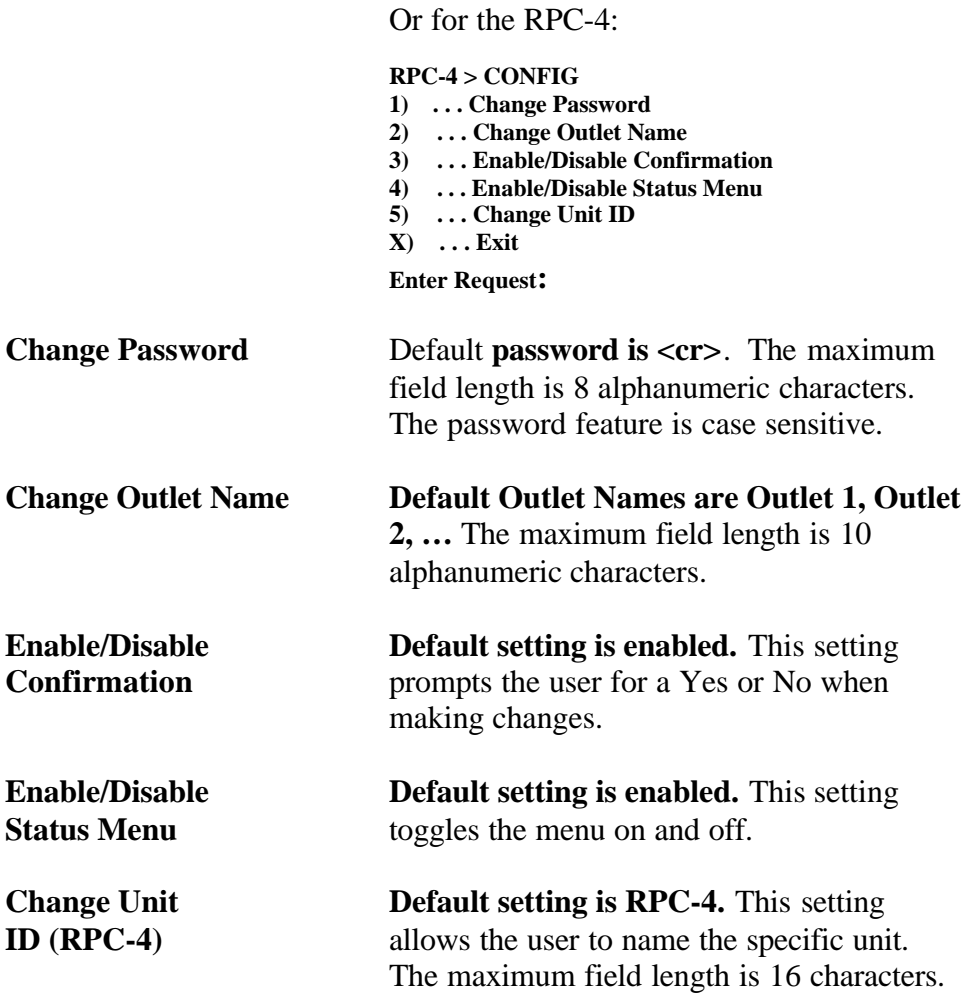

### **RPC SERIES OWNER'S MANUAL RPC SERIES QUICK START (RPC-2 MD01)**

# **RPC-2 MD01 QUICK START**

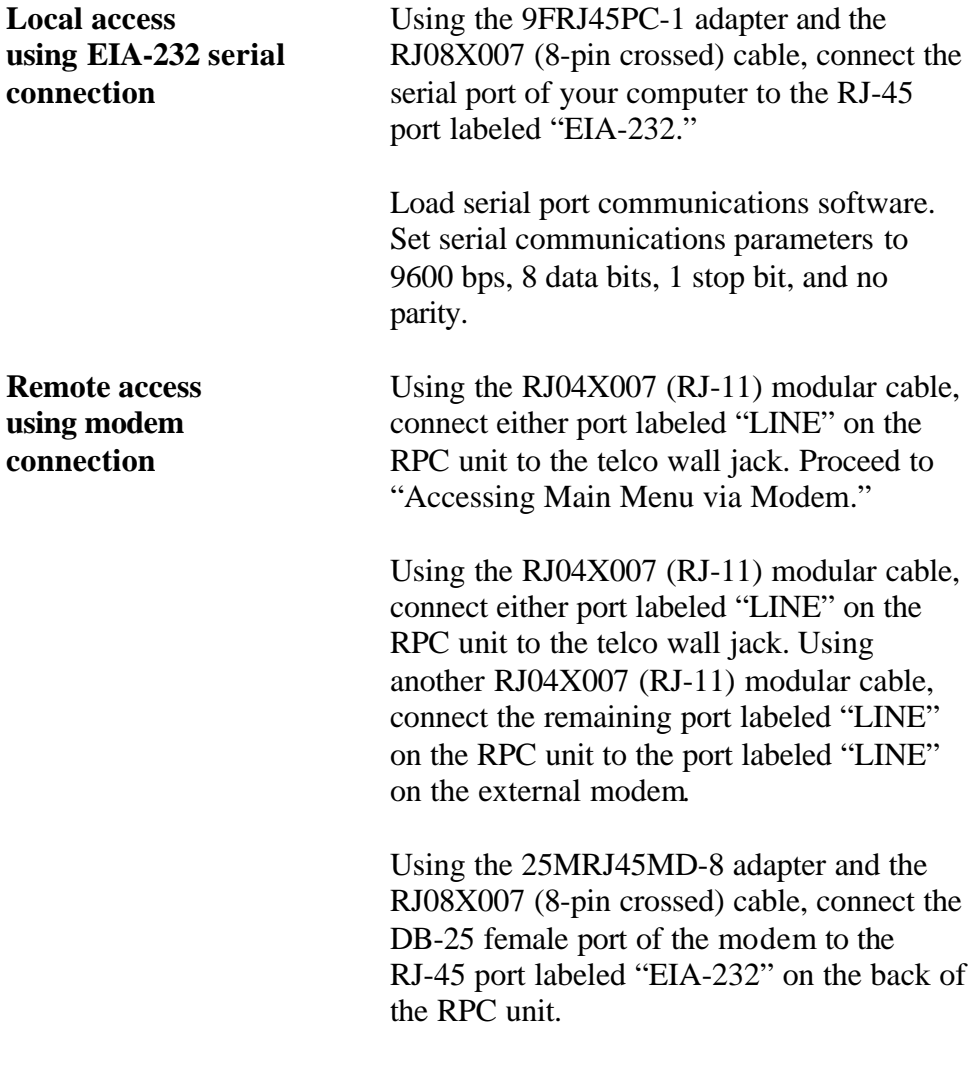

### **OPERATION**

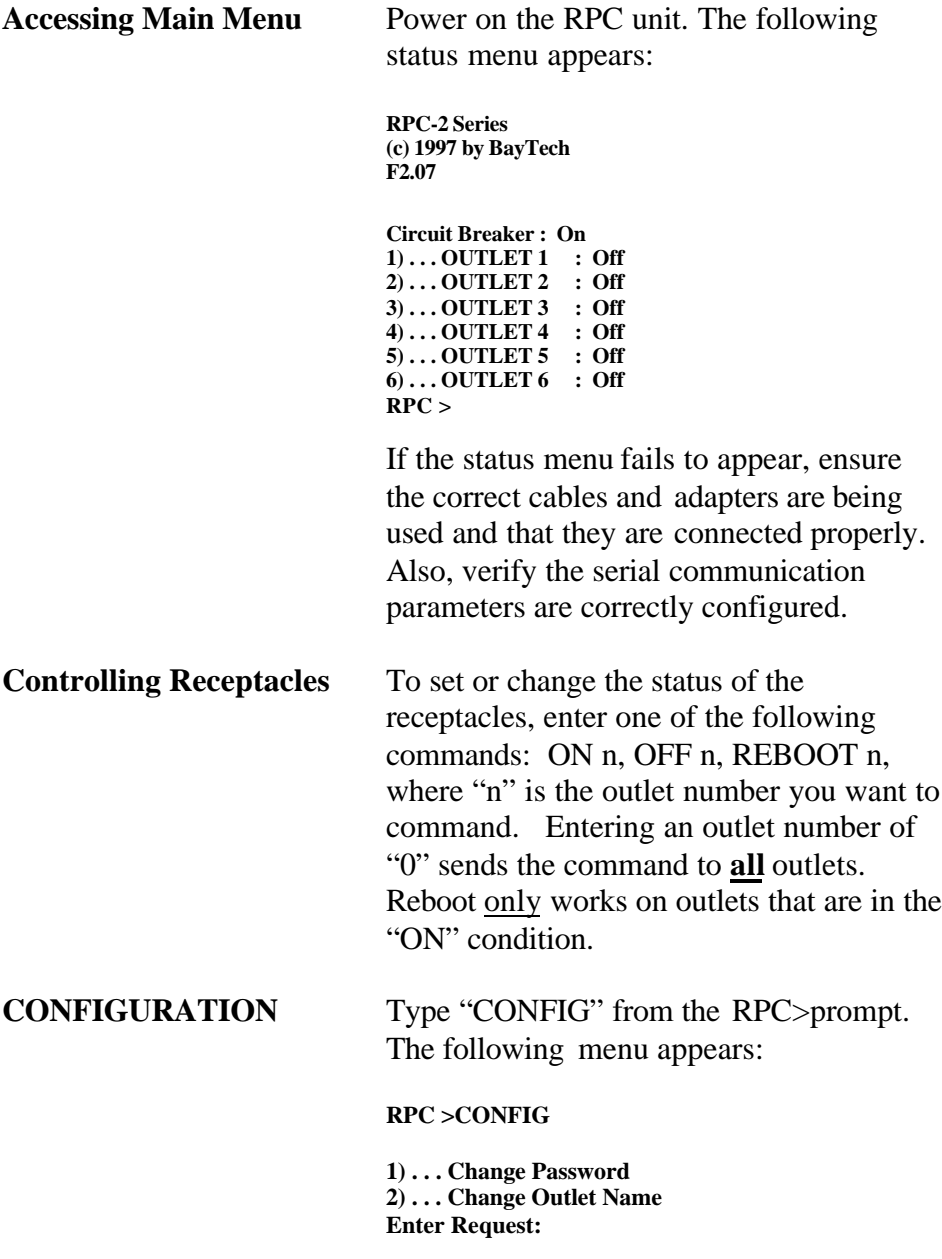

### **RPC SERIES OWNER'S MANUAL RPC SERIES QUICK START (RPC-2 MD01)**

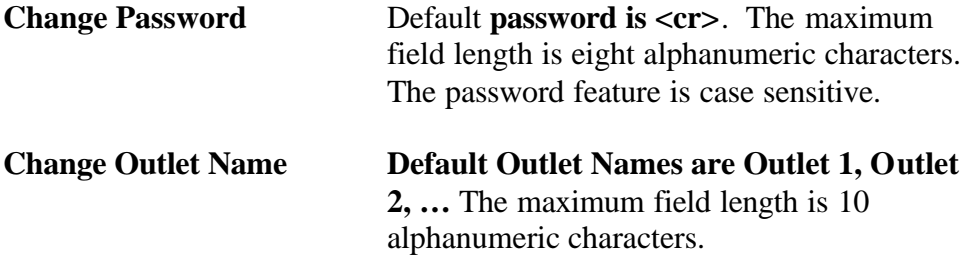

# **RPC3-15/20, RPC-3A, RPC-5, RPC-7 AND RPC-21 QUICK START**

**NOTE:** The RPC3-15/20, 3A, 5, and 7 are configured in a similar manner. This quick start will reference the RPC-3 menus. Programming differences for the RPC-5 and 7 pertain to the number of receptacles shown in the menus (4 or 12 vice 8). The current monitoring function is discussed separately on page 59.

**NOTE:** Inlet #1 supplies power to the logic of the RPC-5, this inlet must have power for the unit to operate.

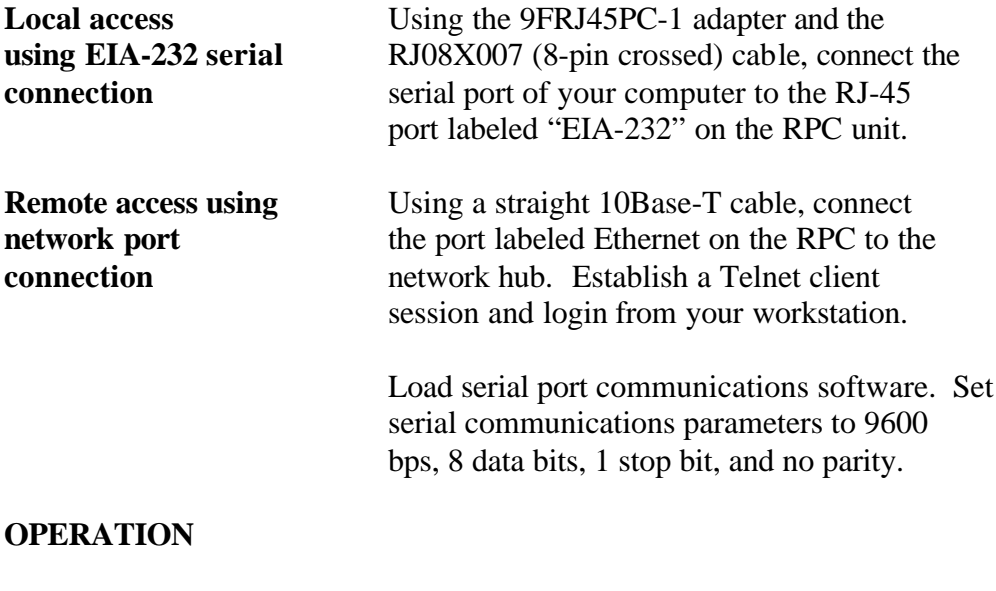

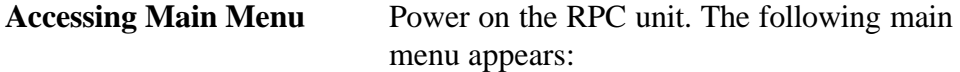

### **RPC SERIES OWNER'S MANUAL RPC SERIES QUICK START (RPC3-15/20, RPC-3A, RPC-5, RPC-7 AND RPC-21)**

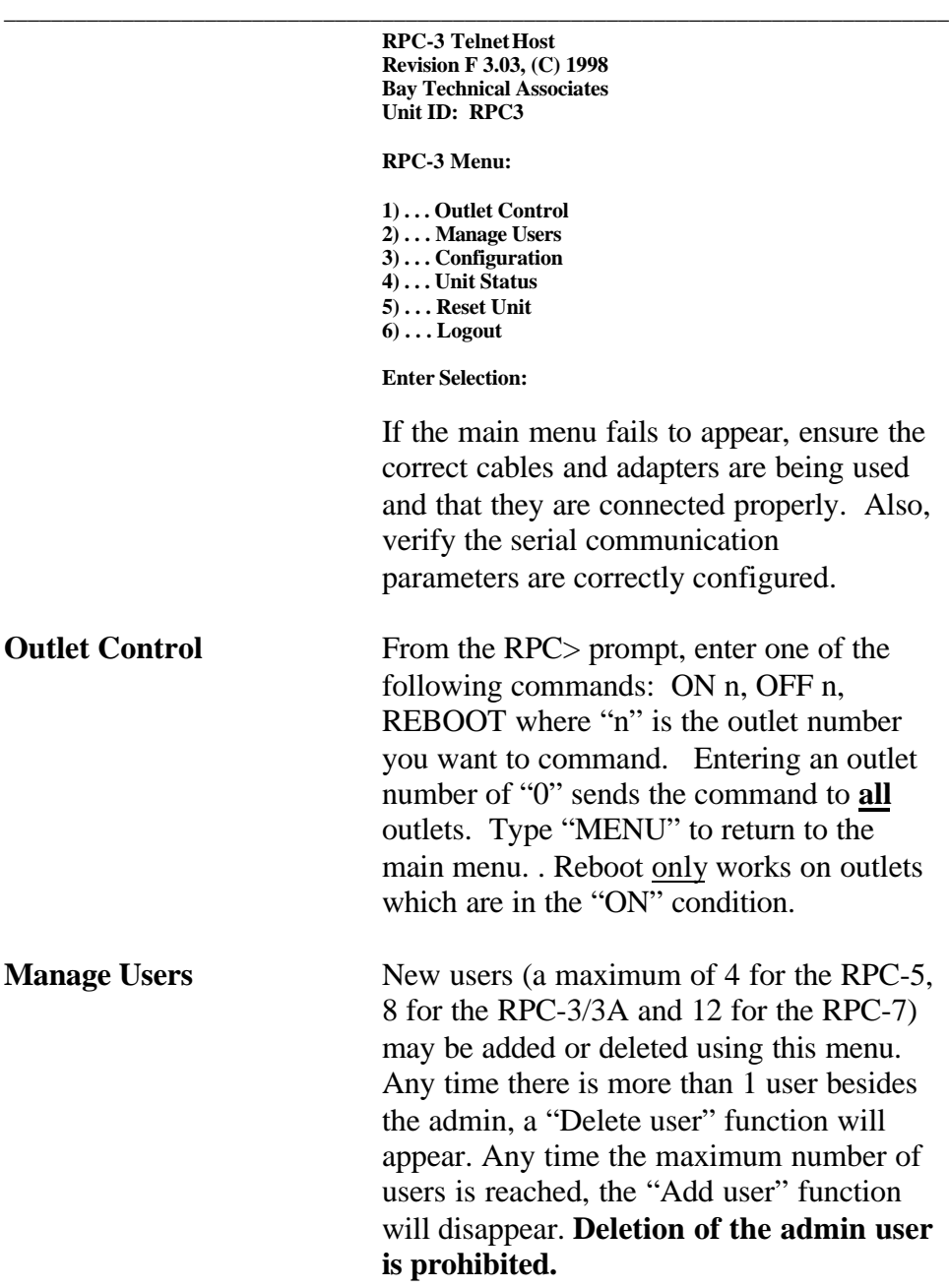

#### **RPC SERIES OWNER'S MANUAL RPC SERIES QUICK START (RPC3-15/20, RPC-3A, RPC-5, RPC-7 AND RPC-21)**

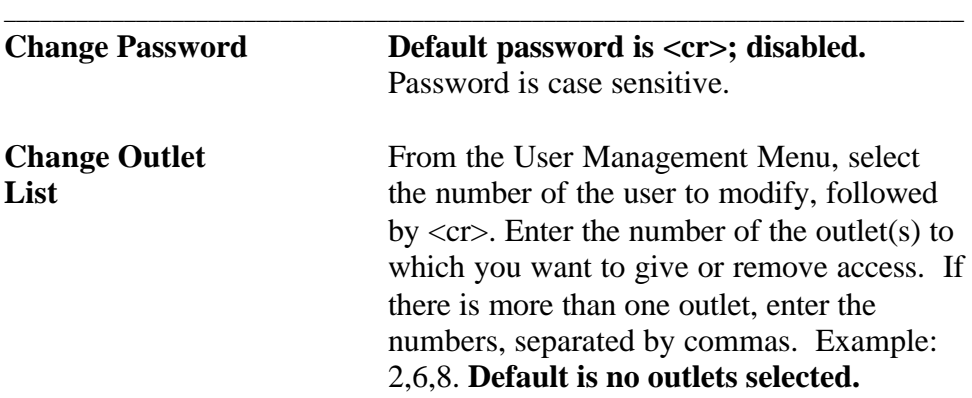

# **CONFIGURATION**

**IMPORTANT:** For network access, you must configure the IP address, subnet mask, and gateway from the serial port.

**NOTE:** Network parameters, such as IP Address, require a unit reset.

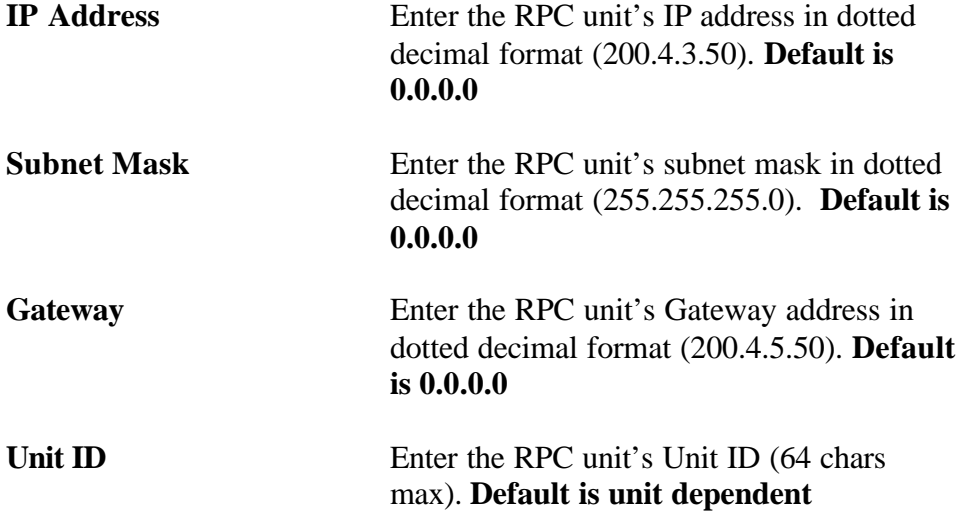

### **RPC SERIES OWNER'S MANUAL RPC SERIES QUICK START (RPC3-15/20, RPC-3A, RPC-5, RPC-7 AND RPC-21)**

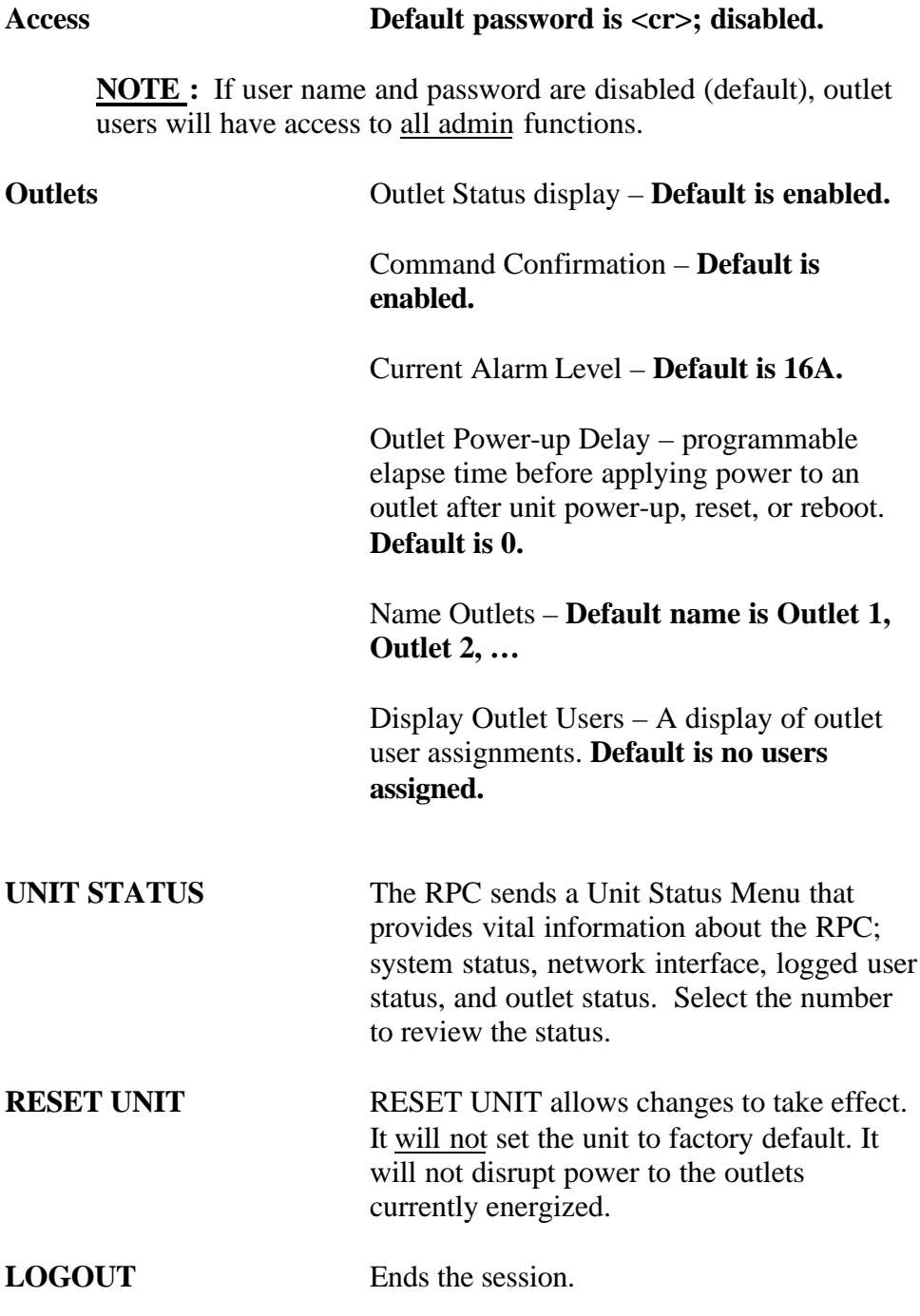

# **INSTALLATION**

# **UNPACKING**

Compare the unit and serial number of the equipment you received to the packing slip located on the outside of the box. Log this information on the sheet on page 61. Inspect equipment carefully for damage that may have occurred in shipment. If there is damage to the equipment or if materials are missing, contact BayTech technical support at 228-467-8231 or call toll free inside the United States at 800-523-2702. At a minimum, you should receive the following:

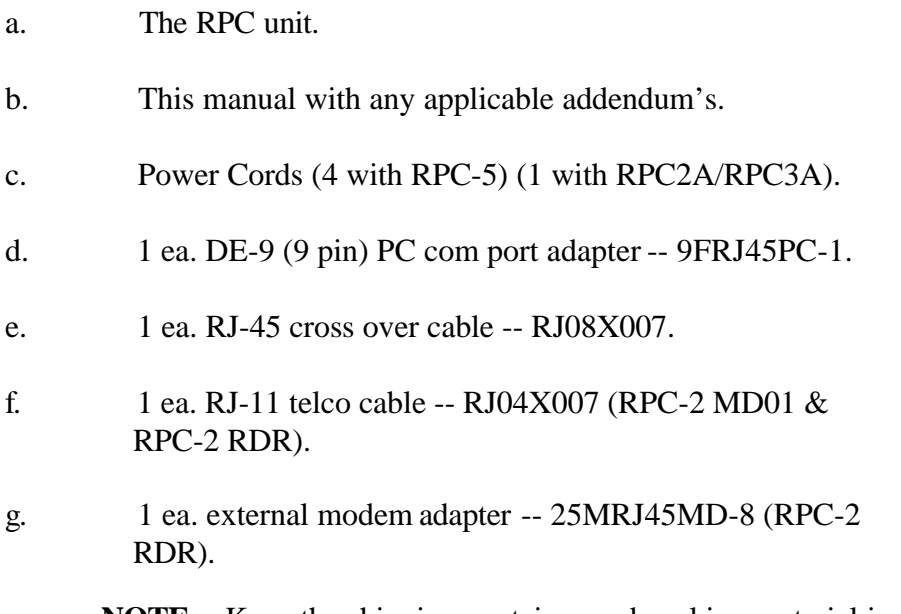

**NOTE:** Keep the shipping container and packing material in the event future shipment is required.

# **PREPARING THE INSTALLATION SITE**

The installation area should be clean and free of extreme temperatures and humidity. Allow sufficient space behind the RPC unit for cabling and receptacle connections.

## **POWER**

**CAUTION:** This unit is intended for indoor use only. Do not install near water or expose this unit to moisture. To prevent heat buildup, do not coil the power cord when in use. Do not use extension cords. Do not attempt to make any internal changes to the power source. Do not attempt to modify any portion or component of an RPC Series Unit unless specifically directed to. BayTech must perform any internal operations.

**\_\_\_\_\_\_\_\_\_\_\_\_\_\_\_\_\_\_\_\_\_\_\_\_\_\_\_\_\_\_\_\_\_\_\_\_\_\_\_\_\_\_\_\_\_\_\_\_\_\_\_\_\_\_\_\_\_\_\_\_\_\_\_\_\_\_\_\_\_\_\_\_\_\_\_\_\_\_\_\_**

**CAUTION:** High-voltage surges and spikes can damage this equipment. To protect from such power surges and spikes, this unit must have a good earth ground. There is an earth ground connection next to the circuit breaker.

**CAUTION:** Before removing or replacing any cables or power cords, turn off main power switch located on the RPC Series Unit. Communication to the unit will be disrupted while power is off.

**CAUTION:** Do not exceed the AC current rating for the selected model. (See Appendix A "SPECIFICATIONS" for each RPC model).

**CAUTION:** Although the power switch is turned OFF, the unit is not totally isolated from the power supply. In order to be absolutely removed from the power supply, the power cord must be unplugged from the unit.

**CAUTION:** For PERMANENTLY CONNECTED EQUIPMENT, a readily accessible disconnect device shall be incorporated in the fixed wiring. For PLUGGABLE EQUIPMENT, the socket-outlet shall be installed near the equipment and easily accessible.

Applying power illuminates a green LED on the front panel of the RPC. When the power switch is off, devices connected to the unit are not receiving power.

# **POWER ON/OFF STATE**

Each receptacle is individually controlled by an internal relay. Upon initialization of power, the status of each receptacle will return to the state it was in prior to losing power. For example, if Outlet 1 and Outlet 2 are "ON" and power is removed from the RPC, the status of Outlet 1 and Outlet 2 will return to "ON" when power is restored to the RPC.

# **POWER UP SEQUENCE**

In order to minimize power surges, the RPC sequences power to each outlet in the "ON" state in 0.3-second intervals. When power is applied to the RPC, the initialization sequence requires a delay of 10 seconds before power is available at the service receptacles. Following the 10-second delay, the RPC sequences power to each outlet that is turned "ON." If you choose the option requesting the RPC to reboot all connected equipment, the RPC sequences power to each outlet turned "ON" in 0.1 second intervals.

# **CIRCUIT BREAKER**

In the case of power overload, the circuit breaker automatically trips. Determine the cause of the tripped circuit breaker, correct the problem then reset the circuit breaker by depressing the circuit breaker switch. Power to the RPC-5 base unit (electronics, EIA-232 port, etc.), supplied by "IN 1", does not go through the circuit breaker (this circuit is protected by a ¼ amp hardwired fuse). If an overload condition occurs, the RPC status menu is still accessible. For the menu to reflect an "On" status for the circuit breaker, a power cord must be attached to the "IN" receptacle. If all circuits are closed, the circuit breaker status menu will indicate "On." If the circuit breaker is tripped, the circuit breaker status will indicate "Off." If no power cord is attached to the "IN" receptacle, the circuit breaker status will indicate "Off", indicating there is no power available to the "OUT" receptacle.

# **CABLING**

# **RJ-45 CABLES AND ADAPTERS**

**IMPORTANT:** All RPC models have an RJ-45 port for connecting to a local EIA-232 device such as a computer terminal or external modem. Most serial computers do not have RJ-45 connections; therefore, an adapter is provided with this unit to convert from a DE-9 connector to an RJ-45 connector (BayTech Part No. 9FRJ45PC-1). An adapter to convert from a DB-25 connector to an RJ-45 connector is also available from BayTech, upon request (BayTech Part No. 25FRJ45PC-1).

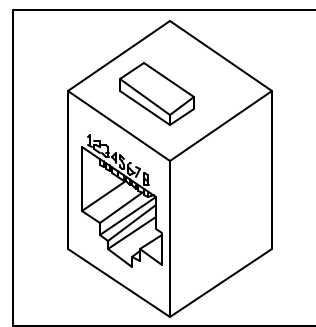

**Figure 1: RJ-45 receptacle Figure 2: RJ-45 plug**

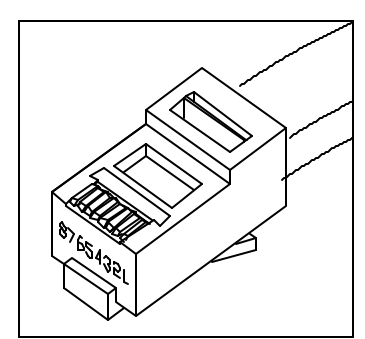

#### **RPC SERIES OWNER'S MANUAL CABLING \_\_\_\_\_\_\_\_\_\_\_\_\_\_\_\_\_\_\_\_\_\_\_\_\_\_\_\_\_\_\_\_\_\_\_\_\_\_\_\_\_\_\_\_\_\_\_\_\_\_\_\_\_\_\_\_\_\_\_\_\_\_\_\_\_\_\_\_\_\_\_\_\_\_\_\_\_\_\_\_**

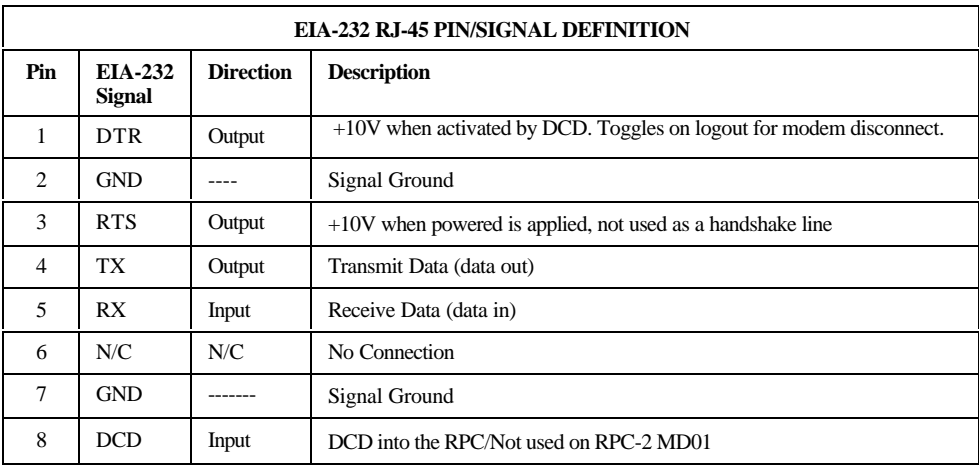

The RPC RJ-45 control port uses the following signals:

To interface a computer or terminal to the RPC, refer to comment on Page 20. Refer to Figure 4, if the host computer or terminal has a DB-25 male connector. Refer to Figure 5, if the host computer has a DE-9 male connector.

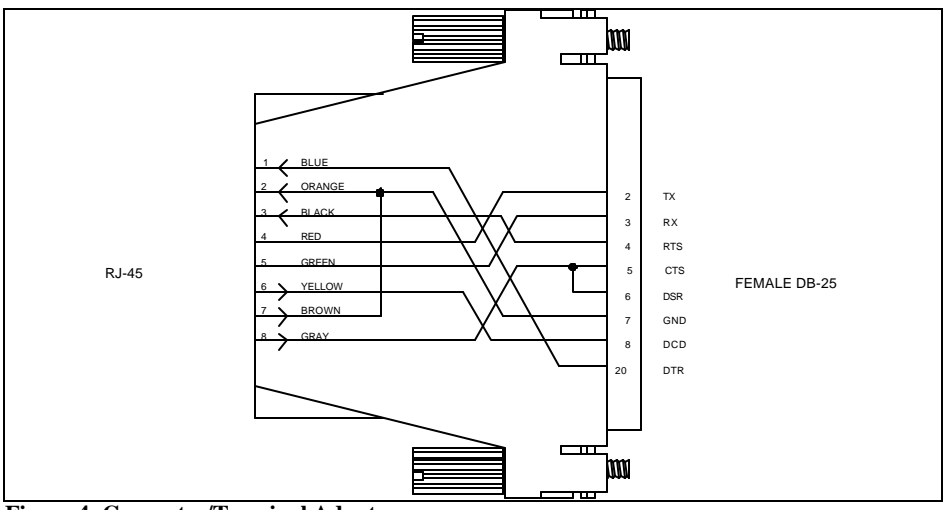

**Figure 4: Computer/Terminal Adapter** BayTech Part No. 25FRJ45PC-1 Crossed RJ-45 cable is required

#### **RPC SERIES OWNER'S MANUAL CABLING \_\_\_\_\_\_\_\_\_\_\_\_\_\_\_\_\_\_\_\_\_\_\_\_\_\_\_\_\_\_\_\_\_\_\_\_\_\_\_\_\_\_\_\_\_\_\_\_\_\_\_\_\_\_\_\_\_\_\_\_\_\_\_\_\_\_\_\_\_\_\_\_\_\_\_\_\_\_\_\_**

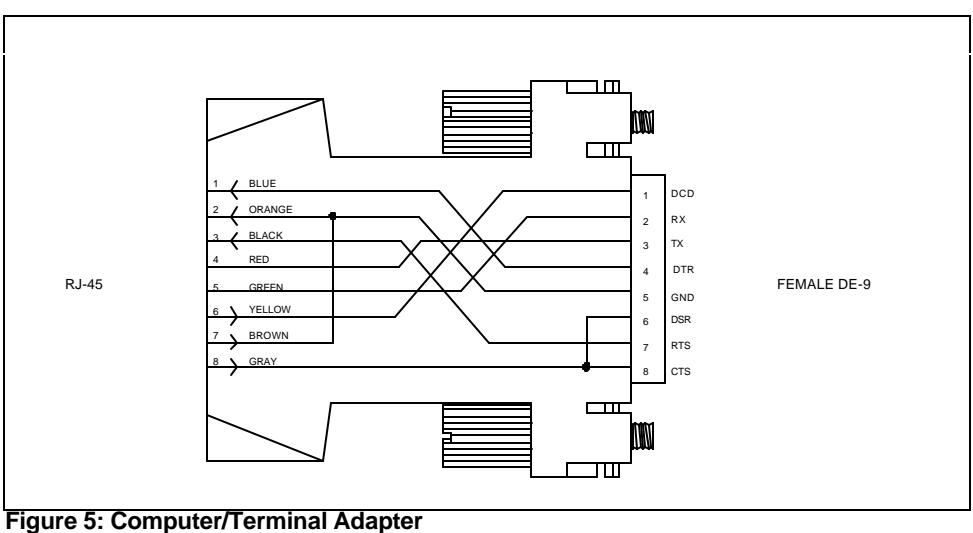

BayTech Part No. 9FRJ45PC-1 Crossed RJ-45 cable is required

**Modem Communications:** A modem can be connected to the EIA-232 serial port by using a 25MRJ45MD-8 adapter (Figure 6). Several types of modem adapters are available from BayTech. Contact an applications engineer for help in choosing the correct adapter.

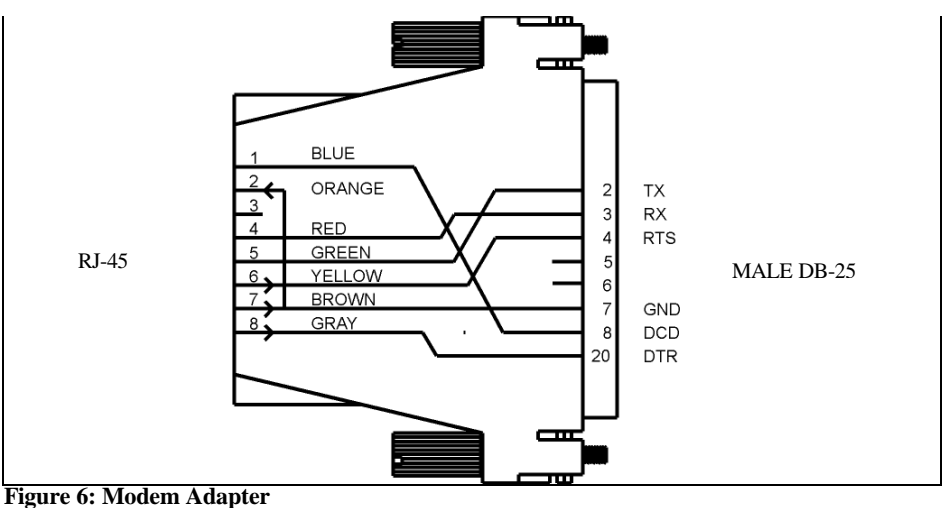

BayTech Part No. 25MRJ45MD-8 Crossed RJ-45 cable is required

#### **RPC SERIES OWNER'S MANUAL CABLING \_\_\_\_\_\_\_\_\_\_\_\_\_\_\_\_\_\_\_\_\_\_\_\_\_\_\_\_\_\_\_\_\_\_\_\_\_\_\_\_\_\_\_\_\_\_\_\_\_\_\_\_\_\_\_\_\_\_\_\_\_\_\_\_\_\_\_\_\_\_\_\_\_\_\_\_\_\_\_\_**

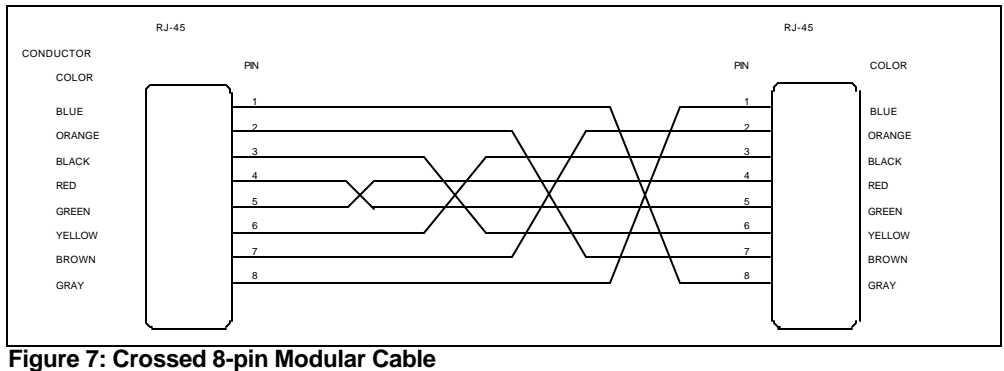

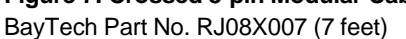

**IMPORTANT:** Crossed RJ-45 cables are required when modular connectors are used, as shown in Figures 4 – 6*,* or to interface the RPC to another BayTech product with modular connectors, such as the DS-Series data switch.

# **DETAILED OPERATION AND CONFIGURATION**

The following section, "Operation and Configuration," provides a detailed approach to accessing, operating, and configuring the RPC.

**\_\_\_\_\_\_\_\_\_\_\_\_\_\_\_\_\_\_\_\_\_\_\_\_\_\_\_\_\_\_\_\_\_\_\_\_\_\_\_\_\_\_\_\_\_\_\_\_\_\_\_\_\_\_\_\_\_\_\_\_\_\_\_\_\_\_\_\_\_\_\_\_\_\_\_\_\_\_\_\_**

**NOTE**: It is important that you type all commands correctly. Any combination of wrong entries results in an error message. As a result, you will have to start over from the previous menu.

# **RPC-2, RPC-2A AND RPC-4**

**LOCAL ACCESS USING** The RPC-2, RPC-2A and RPC-4 have an **THE EIA-232** RJ-45 port for connecting to a local **SERIAL CONNECTION** EIA232 device, such as a computer terminal or external modem. Most serial computers do not have RJ-45 connections; therefore, an adapter is provided with this unit to convert from a DE-9 connector to an RJ-45 connector (BayTech Part No. 9FRJ45PC-1). If you are connecting to a modem, use a modem adapter (BayTech Part No. 25MRJ45MD-8).

> BayTech also manufactures a computer/terminal adapter (BayTech Part No. 25FRJ45PC-1) for converting from a DB-25 connector to a RJ-45 connector.

If your computer does have an RJ-45 connection, but the pin signals are different from those described for BayTech on Page 17 of this manual, it is possible for BayTech to customize an adapter for you. If you require a different adapter than the one supplied with this unit, contact BayTech's Applications Engineers.

Using the 9FRJ45PC-1 adapter (or other applicable adapter) and the RJ08X007 crossed cable, connect the serial port of your computer to the RJ-45 port labeled "EIA-232" on the back of your RPC unit. Load serial port communications software. Configure host terminal's serial communications parameters to match the RPC. RPC factory serial communications parameters are 9600 bps, 8 data bits, 1 stop bit, and no parity. **OPERATION** The RPC's main menu allows the user to monitor and control the equipment attached to each of the RPC-2/2A's six receptacles and the RPC-4's eight receptacles. From this menu, you can turn on, turn off, or reboot attached equipment, individually, or all equipment, simultaneously. The RPC recognizes three basic operating commands: ON n<cr>, OFF n<cr>, and REBOOT n<cr>, where n represents the outlet number and <cr> represents a carriage return. There are six red LEDs on the front of the RPC-2/2A and eight green LEDs on the front of the RPC-4 unit. There is a corresponding red or green LED for each of the RPC's receptacles. If any or all of the LEDs are illuminated, corresponding receptacle(s) are turned "ON," and

consequently, attached equipment is

receiving power. If any or all of the LEDs

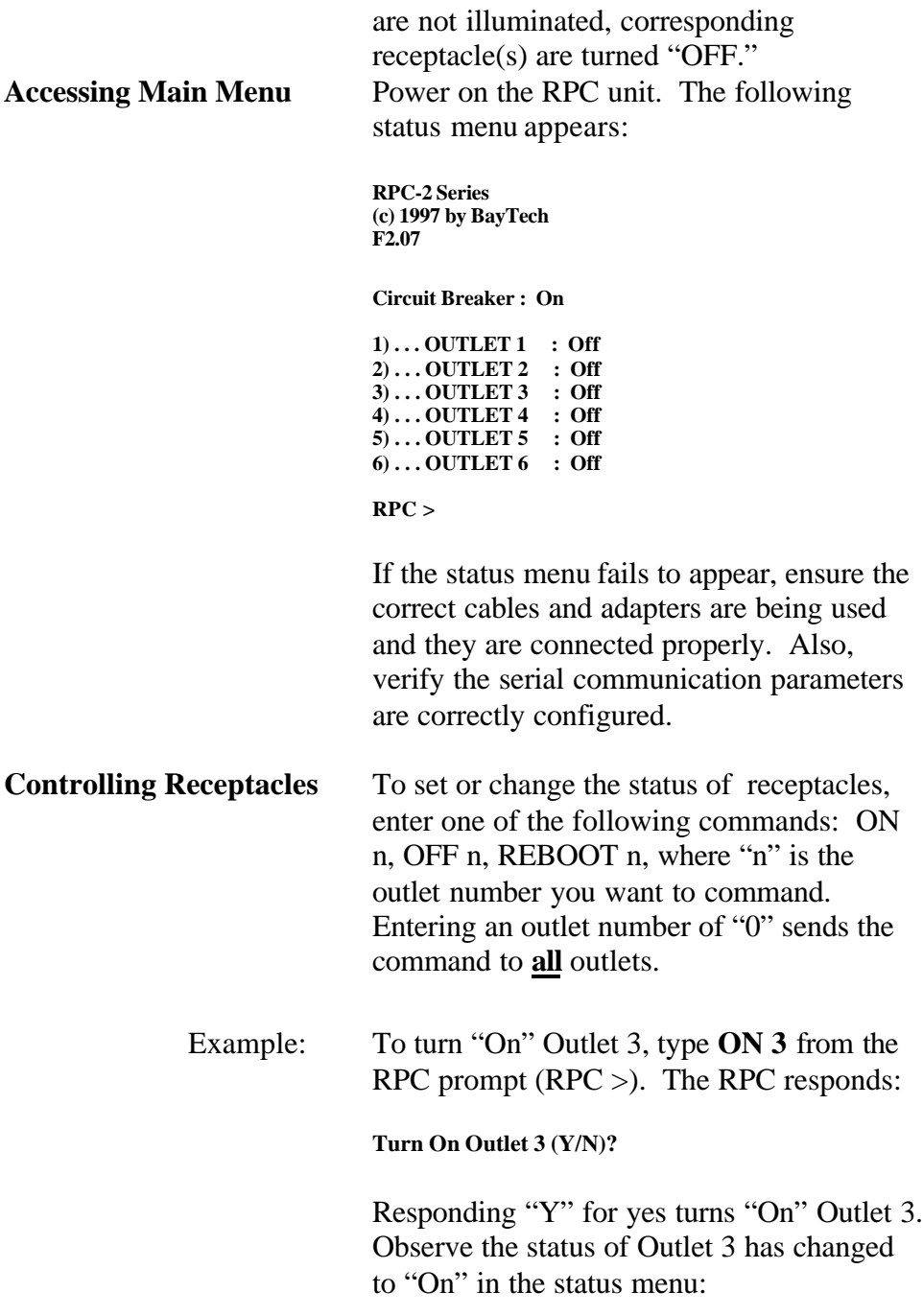

**\_\_\_\_\_\_\_\_\_\_\_\_\_\_\_\_\_\_\_\_\_\_\_\_\_\_\_\_\_\_\_\_\_\_\_\_\_\_\_\_\_\_\_\_\_\_\_\_\_\_\_\_\_\_\_\_\_\_\_\_\_\_\_\_\_\_\_\_\_\_\_\_\_\_\_\_\_\_\_\_**

**RPC-2 Series (c) 1997 by BayTech F2.07 Circuit Breaker : On 1) . . . OUTLET 1 : Off 2) . . . OUTLET 2 : Off 3) . . . OUTLET 3 : On 4) . . . OUTLET 4 : Off 5) . . . OUTLET 5 : Off 6) . . . OUTLET 6 : Off RPC >** Likewise, typing **ON 0** at the RPC > prompt and responding "Y" for yes, turns "On" all outlets. Typing **OFF n** at the RPC > prompt turns off corresponding outlet(s). The **REBOOT n** command will reboot or reset equipment attached to corresponding receptacle(s). When the command to REBOOT (n) is sent from the RPC  $>$ prompt, the RPC powers "Off" corresponding outlet(s) for approximately 10 seconds, then powers them up in sequence. This command only works on outlets which were "On" prior to the reboot.

**CONFIGURATION** The RPC-2's configuration menu allows the user to (1) set or change a password and (2) customize the outlet name(s) to identify equipment attached to the RPC. In addition to "Change Password" and "Change Outlet Name," the RPC-2A's configuration menu allows enabling/disabling confirmation and enabling/disabling status menu. The RPC-4 adds a Unit ID function to this menu.

> The password is disabled from the factory by making the password a carriage return. If

a password (other than a carriage return) is set, the RPC requires password entry before

allowing the user to operate the RPC unit. **REMEMBER, the password feature is case sensitive.**

**Default outlet names are Outlet 1, Outlet 2, Outlet 3 . . . Outlet 6.** From the RPC's configuration menu, the user can change any outlet name to outline a unique set-up.

From the status menu's RPC > prompt, type **CONFIG**. The following menu appears for the RPC-2:

### **RPC > CONFIG**

**\_\_\_\_\_\_\_\_\_\_\_\_\_\_\_\_\_\_\_\_\_\_\_\_\_\_\_\_\_\_\_\_\_\_\_\_\_\_\_\_\_\_\_\_\_\_\_\_\_\_\_\_\_\_\_\_\_\_\_\_\_\_\_\_\_\_\_\_\_\_\_\_\_\_\_\_\_\_\_\_**

**1) . . . Change Password**

**2) . . . Change Outlet Name**

**Enter Request:**

This menu for the RPC-2A:

- **1) . . . Change Password**
- **2) . . . Change Outlet Name**
- **3) . . . Enable/Disable Confirmation**
- **4) . . . Enable/Disable Status Menu**
- **X) . . . Exit**

**Enter Request:**

Or this menu for the RPC-4:

### **RPC-4 > CONFIG**

- **1) . . . Change Password**
- **6) . . . Change Outlet Name**
- **7) . . . Enable/Disable Confirmation**
- **8) . . . Enable/Disable Status Menu**
- **9) . . . Change Unit ID**
- **X) . . . Exit**

### **Enter Request:**

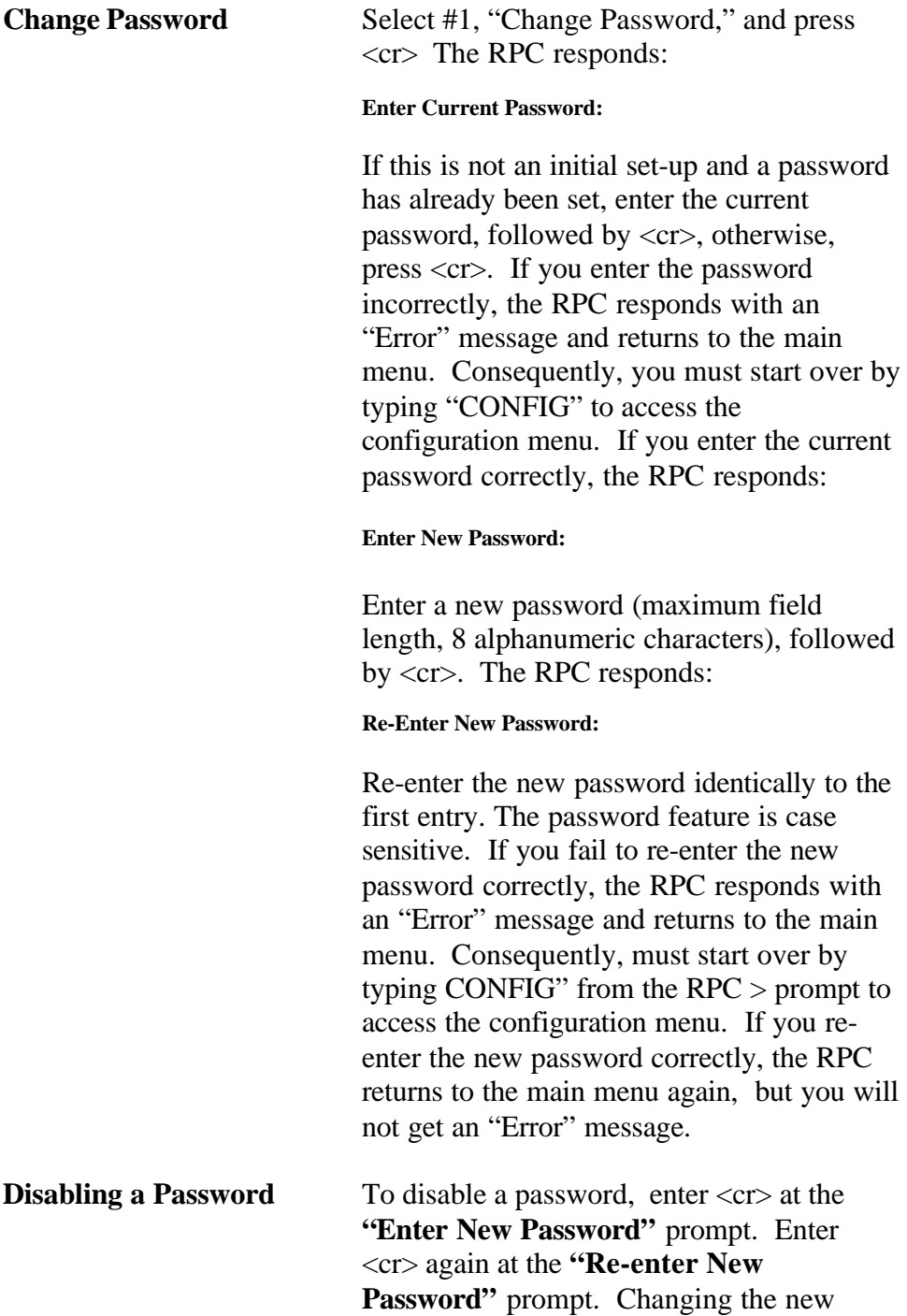

password to a carriage return disables password protection.

**Change Outlet Name** Select #2, "Change Outlet Name," and press  $\langle$ cr $\rangle$ . The RPC sends the following menu:

> **1) . . . OUTLET 1 2) . . . OUTLET 2 3) . . . OUTLET 3 4) . . . OUTLET 4 5) . . . OUTLET 5 6) . . . OUTLET 6 Enter Request:**

**\_\_\_\_\_\_\_\_\_\_\_\_\_\_\_\_\_\_\_\_\_\_\_\_\_\_\_\_\_\_\_\_\_\_\_\_\_\_\_\_\_\_\_\_\_\_\_\_\_\_\_\_\_\_\_\_\_\_\_\_\_\_\_\_\_\_\_\_\_\_\_\_\_\_\_\_\_\_\_\_**

Enter the number of the outlet you want to change. If you want to change the name of Outlet 4, type the number 4 at the "Enter Request" prompt, followed by <cr>. The RPC responds:

### **Enter:**

Enter a new receptacle name (maximum field length, 10 characters), followed by <cr>. If you want to change the name of Receptacle 4 from Outlet 4 to Router 1, type Router 1 from the "Enter" prompt, followed by <cr>. The RPC responds with the outlet name menu displaying the name change to Outlet 4:

**1) . . . OUTLET 1 2) . . . OUTLET 2 3) . . . OUTLET 3 4) . . . Router 1 5) . . . OUTLET 5 6) . . . OUTLET 6**

### **Enter Request:**

To return to the  $RPC >$  prompt, press any key at the "Enter Request" prompt.

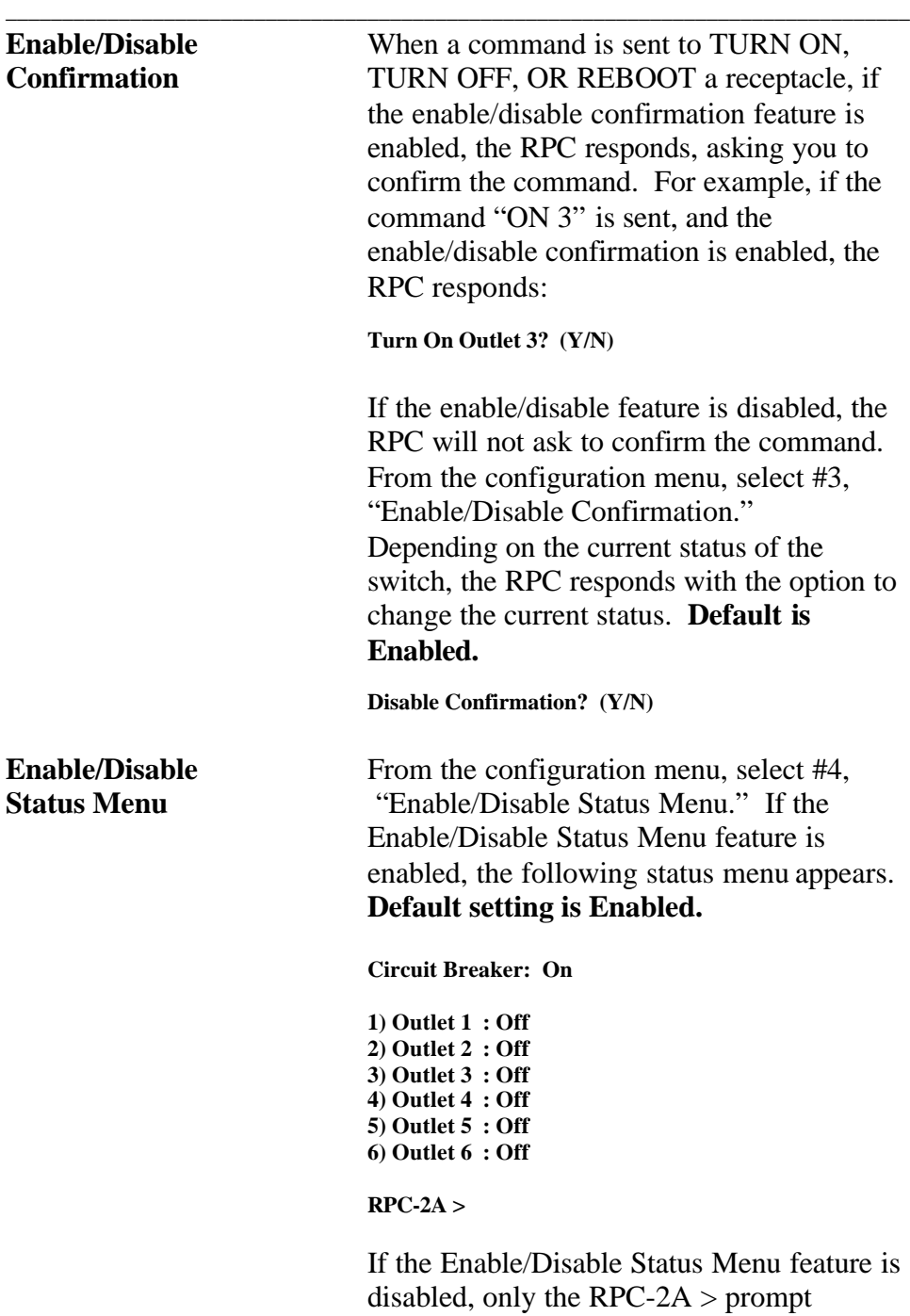

appears.

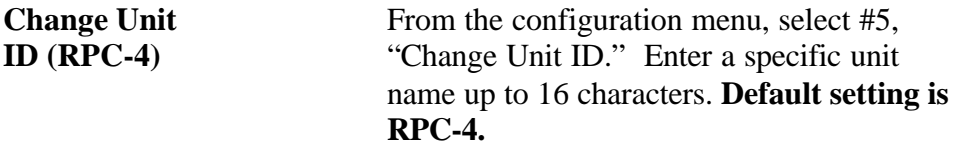

**\_\_\_\_\_\_\_\_\_\_\_\_\_\_\_\_\_\_\_\_\_\_\_\_\_\_\_\_\_\_\_\_\_\_\_\_\_\_\_\_\_\_\_\_\_\_\_\_\_\_\_\_\_\_\_\_\_\_\_\_\_\_\_\_\_\_\_\_\_\_\_\_\_\_\_\_\_\_\_\_**

# **RPC-2 MD01**

**LOCAL ACCESS** The RPC-2 MD01 has an RJ-45 port for **USING THE EIA-232** connecting to a local EIA-232 device, such **SERIAL CONNECTION** as a computer terminal or external modem. Most serial computers do not have RJ-45 connections; therefore, an adapter is provided with this unit to convert from a DE-9 connector to an RJ-45 connector (BayTech Part No. 9FRJ45PC-1

> BayTech also manufactures a computer/terminal adapter (BayTech Part No. 25FRJ45PC-1) for converting from a DB-25 connector to an RJ-45 connector. If your computer does have an RJ-45 connection, but the pin signals are different from those described for BayTech on Page 17 of this manual, it is possible for BayTech to customize an adapter for you. If you require a different adapter than the one supplied with this unit, contact one of BayTech's Applications Engineers.

> Using the 9FRJ45PC-1 adapter (or other applicable adapter) and the RJ08X007 crossed cable, connect the serial port of your computer to the RJ-45 port labeled "EIA-232" on the back of your RPC unit.

Load serial port communications software. Configure host terminal's serial communications parameters to match the RPC. RPC factory serial communications parameters are 9600 bps, 8 data bits, 1 stop bit, and no parity.

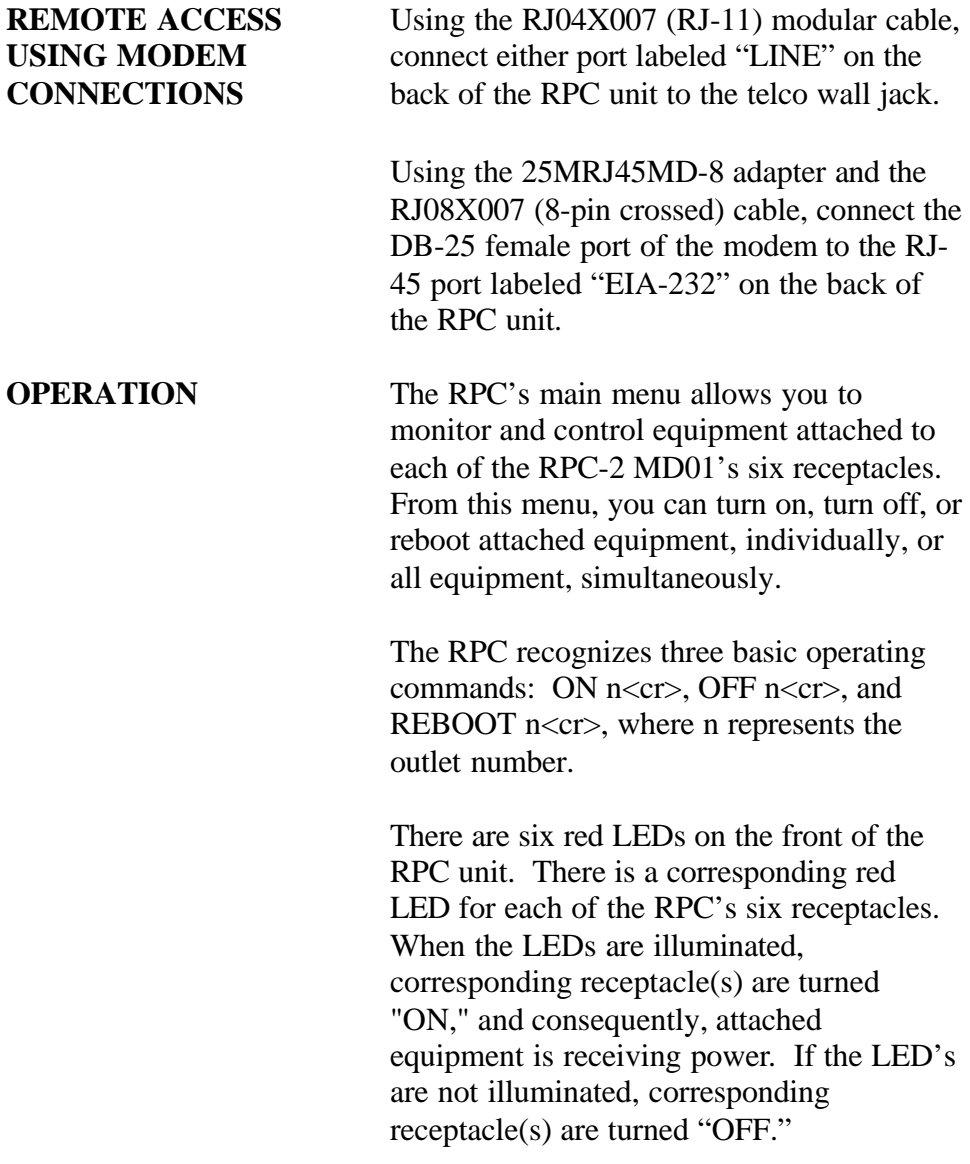
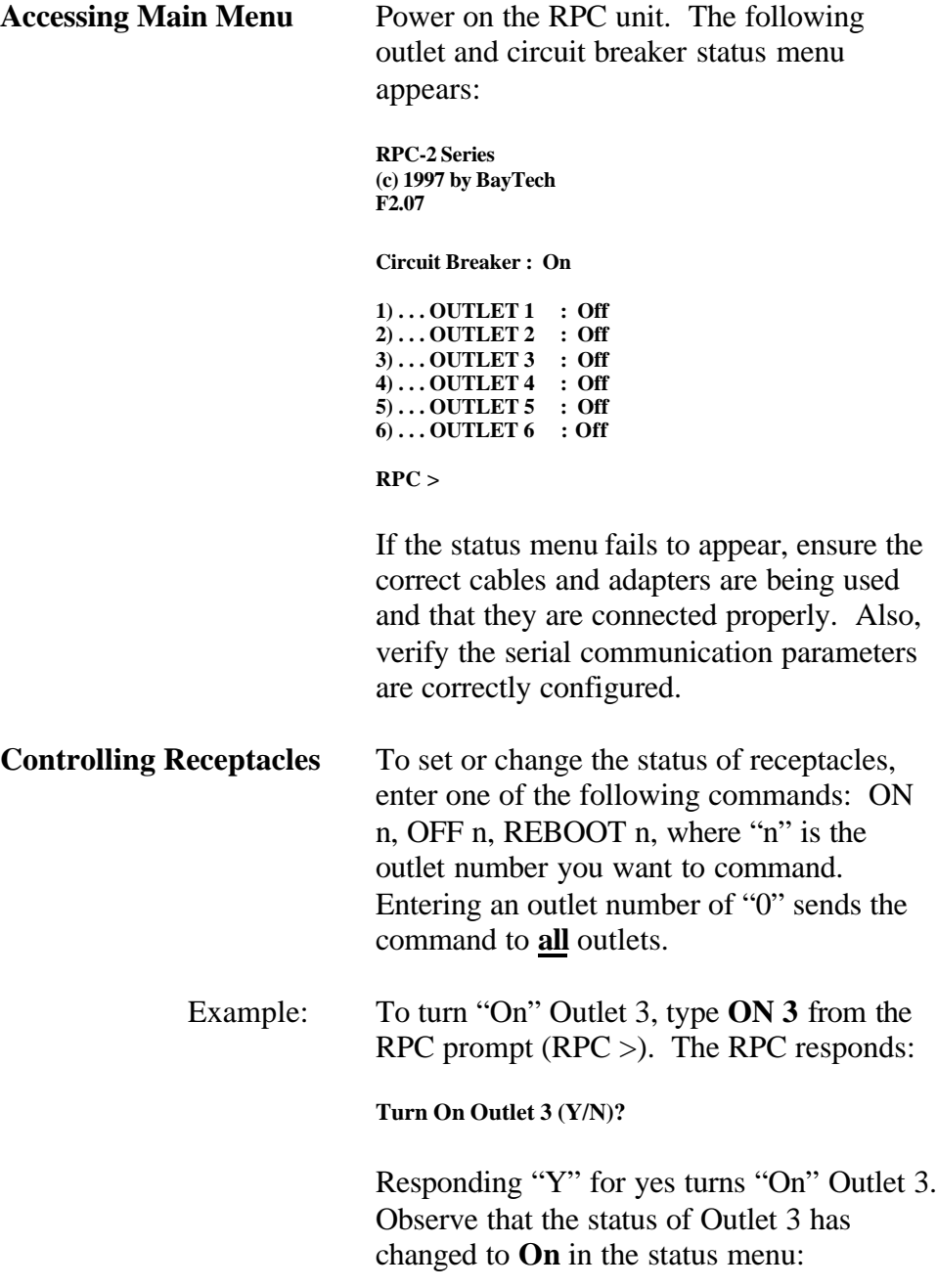

**\_\_\_\_\_\_\_\_\_\_\_\_\_\_\_\_\_\_\_\_\_\_\_\_\_\_\_\_\_\_\_\_\_\_\_\_\_\_\_\_\_\_\_\_\_\_\_\_\_\_\_\_\_\_\_\_\_\_\_\_\_\_\_\_\_\_\_\_\_\_\_\_\_\_\_\_\_\_\_\_**

**RPC-2 Series (c) 1997 by BayTech F2.07 Circuit Breaker : On 1) . . . OUTLET 1 : Off 2) . . . OUTLET 2 : Off 3) . . . OUTLET 3 : On 4) . . . OUTLET 4 : Off 5) . . . OUTLET 5 : Off**  $\overrightarrow{0} \dots$  OUTLET  $6$  : Off

**\_\_\_\_\_\_\_\_\_\_\_\_\_\_\_\_\_\_\_\_\_\_\_\_\_\_\_\_\_\_\_\_\_\_\_\_\_\_\_\_\_\_\_\_\_\_\_\_\_\_\_\_\_\_\_\_\_\_\_\_\_\_\_\_\_\_\_\_\_\_\_\_\_\_\_\_\_\_\_\_**

**RPC >**

Likewise, typing **ON 0** at the RPC > prompt and responding "Y" for yes, turns "On" all outlets. Typing **OFF n** at the RPC > prompt turns off corresponding outlet(s).

The **REBOOT n** command will reboot or reset equipment attached to corresponding receptacle(s). When the command to REBOOT (n) is sent from the RPC  $>$ prompt, the RPC powers "Off" corresponding outlet(s) for approximately 10 seconds, then powers them up in sequence. This command only works on outlets which were "On" prior to the reboot.

**Accessing Main Menu** Using communications software, dial the **via Modem** modem using the ATDT command. If the modem does not respond in 5 to 7 rings, the RPC's RDR feature recycles power to Outlet 6 and consequently resets the modem. Dial the modem again using the ATDT command. When a connection has been established, the RPC sends the following header:

> **RPC-2 Series (C) 1997 by BayTech F2.07**

If you set a password when you were locally connected to the RPC through the serial port, the following header appears. Note the additional prompt for a password:

**RPC-2 Series (C) 1997 by BayTech F2.07 Enter Password**:

**\_\_\_\_\_\_\_\_\_\_\_\_\_\_\_\_\_\_\_\_\_\_\_\_\_\_\_\_\_\_\_\_\_\_\_\_\_\_\_\_\_\_\_\_\_\_\_\_\_\_\_\_\_\_\_\_\_\_\_\_\_\_\_\_\_\_\_\_\_\_\_\_\_\_\_\_\_\_\_\_**

If prompted, enter password. The following main menu appears:

**RPC-2 Series (C) 1997 by BayTech F2.07**

**Circuit Breaker : On**

**1) . . . OUTLET 1 : Off**  $2) \ldots$  OUTLET 2 : Off **3) . . . OUTLET 3 : Off 4) . . . OUTLET 4 : Off**  $\overline{5}$ ) ... OUTLET  $\overline{5}$  : Off **6) . . . OUTLET 6 : Off**

**IMPORTANT:** When operating remotely, do not send the command to turn "off" a receptacle that has a host terminal or modem attached. Doing so will result in the host terminal or modem being powered down creating a "locked-out" condition. You will not be able to reestablish a connection until the receptacle has been turned "on" through the serial port.

**CONFIGURATION** The RPC-2 MD01's configuration menu allows the user to (1) set or change a password and (2) customize the outlet name(s) to identify equipment attached to the RPC.

> The password is disabled from the factory by making the password a carriage return. If a password (other than a carriage return) is set, the RPC requires password entry before

allowing the user to operate the RPC unit. The password feature is case sensitive. The factory default outlet names are Outlet 1, Outlet 2, Outlet 3 . . . Outlet 6. From the RPC's configuration menu, the user can change any or all outlet names to outline a unique set-up.

**Change Password** From the status menu's RPC > prompt, type **CONFIG**. The following menu appears:

**\_\_\_\_\_\_\_\_\_\_\_\_\_\_\_\_\_\_\_\_\_\_\_\_\_\_\_\_\_\_\_\_\_\_\_\_\_\_\_\_\_\_\_\_\_\_\_\_\_\_\_\_\_\_\_\_\_\_\_\_\_\_\_\_\_\_\_\_\_\_\_\_\_\_\_\_\_\_\_\_**

**RPC > CONFIG**

**1) . . . Change Password 2) . . . Change Outlet Name**

**Enter Request:**

Select #1, "Change Password," and press <Enter.> The RPC responds:

**Enter Current Password:**

Since the factory default password is a carriage return, press  $\langle cr \rangle$ . If this is not an initial set-up and a password has already been set, enter the current password, followed by  $\langle cr \rangle$ . If you enter the password incorrectly, the RPC responds with an "Error" message and returns to the main menu. Consequently, you must start over by typing "CONFIG" to access the configuration menu. If you enter the current password correctly, the RPC responds:

**Enter New Password:**

Enter a new password (maximum field length, 8 alphanumeric characters), followed by <cr>. The RPC responds:

#### **Re-Enter New Password:**

**\_\_\_\_\_\_\_\_\_\_\_\_\_\_\_\_\_\_\_\_\_\_\_\_\_\_\_\_\_\_\_\_\_\_\_\_\_\_\_\_\_\_\_\_\_\_\_\_\_\_\_\_\_\_\_\_\_\_\_\_\_\_\_\_\_\_\_\_\_\_\_\_\_\_\_\_\_\_\_\_**

Re-enter the new password identically to the first entry. The password feature is case sensitive. If you fail to re-enter the new password correctly, the RPC responds with an "Error" message and returns to the main menu. Consequently, you must start over by typing CONFIG" from the RPC > prompt to access the configuration menu. If you reenter the new password correctly, the RPC returns to the main menu again, but you will not get an "Error" message.

**Circuit Breaker : On**

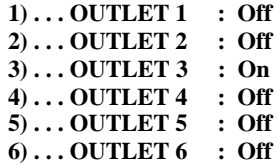

#### **RPC >**

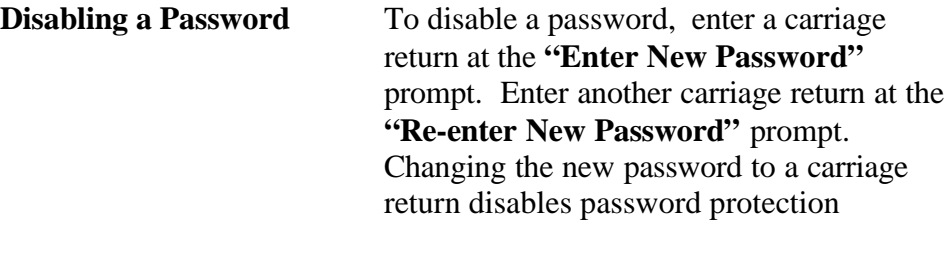

**Change Outlet Name** From the status menu's RPC > prompt, type **CONFIG**. The following menu appears:

**RPC > CONFIG**

**1) . . . Change Password 2) . . . Change Outlet Name**

**Enter Request:**

Select #2, "Change Outlet Name," and press <Enter.> The RPC responds:

**1) . . . OUTLET 1 2) . . . OUTLET 2 3) . . . OUTLET 3 4) . . . OUTLET 4 5) . . . OUTLET 5 6) . . . OUTLET 6**

**\_\_\_\_\_\_\_\_\_\_\_\_\_\_\_\_\_\_\_\_\_\_\_\_\_\_\_\_\_\_\_\_\_\_\_\_\_\_\_\_\_\_\_\_\_\_\_\_\_\_\_\_\_\_\_\_\_\_\_\_\_\_\_\_\_\_\_\_\_\_\_\_\_\_\_\_\_\_\_\_**

#### **Enter Request:**

Enter the number of the outlet you want to change. If you want to change the name of Outlet 4, type the number 4 at the "Enter Request" prompt, followed by <cr>. The RPC responds:

#### **Enter:**

Enter a new receptacle name (maximum field length, 10 characters), followed by <cr>. If you want to change the name of Receptacle 4 from Outlet 4 to Router 1, type Router 1 from the "Enter" prompt, followed by <cr>. The RPC responds with the outlet name menu displaying the name change to Outlet 4:

**1) . . . OUTLET 1 2) . . . OUTLET 2 3) . . . OUTLET 3 4) . . . Router 1 5) . . . OUTLET 5 6) . . . OUTLET 6**

#### **Enter Request:**

To return to the  $RPC >$  prompt, press any key at the "Enter Request" prompt.

# **RPC-3, RPC-3A, RPC-5, AND RPC-7**

**NOTE:** The RPC-3, RPC-3A, RPC-5 and RPC-7 are configured in a similar manner. The RPC-5 has 4 outlets and supports 4 users. The RPC-3/3A have 8 outlets and support 8 users. The RPC-7 has 12 outlets and supports 12 users. These differences are minor and not specifically addressed unless significant to the topic of discussion. The term "RPC Series", as used in this section, will include the RPC-3, 3A, 5, and 7

**\_\_\_\_\_\_\_\_\_\_\_\_\_\_\_\_\_\_\_\_\_\_\_\_\_\_\_\_\_\_\_\_\_\_\_\_\_\_\_\_\_\_\_\_\_\_\_\_\_\_\_\_\_\_\_\_\_\_\_\_\_\_\_\_\_\_\_\_\_\_\_\_\_\_\_\_\_\_\_\_**

**IMPORTANT:** "IN" #1 supplies power to the logic of the RPC-5. This inlet must have power for the unit to operate.

> The RPC Series are multi-user units, supporting one admin user and up to twelve outlet users. The admin user has access to all outlets, user and system configuration options, unit status, and unit reset capabilities. The outlet user has access to only those outlets in the user's outlet list, as set by the admin user. The outlet user's menu and status display shows only those outlets available to the user.

**NOTE:** The RPC Series supports one admin user. The admin user may have four sessions running concurrently. Default user name is admin. User names are case sensitive.

**NOTE:** Each session has an inactivity timeout of ten minutes. After ten minutes of no activity elapses, the session terminates.

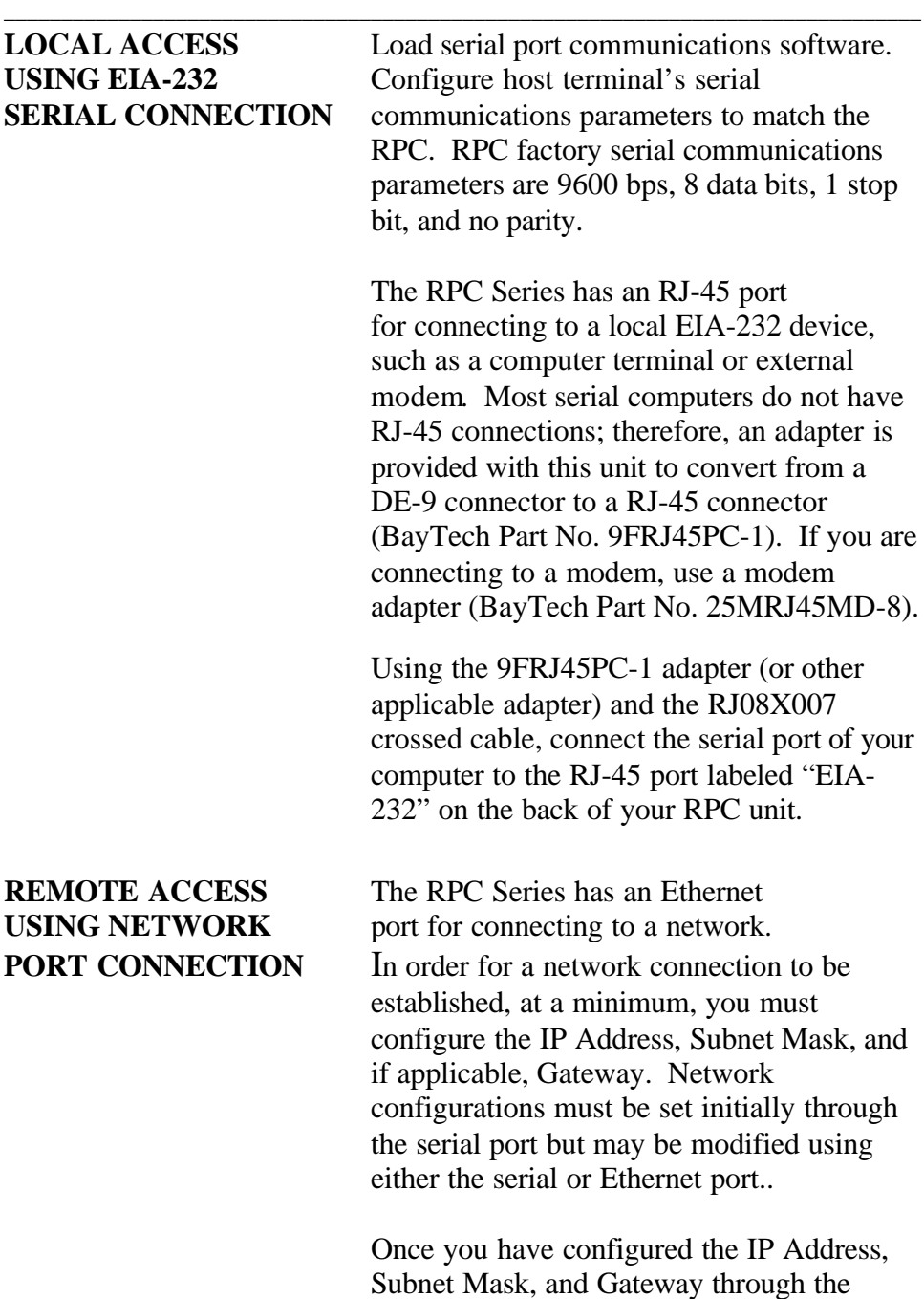

serial port, a network connection can be

38

established via a Telnet session from your workstation.

**\_\_\_\_\_\_\_\_\_\_\_\_\_\_\_\_\_\_\_\_\_\_\_\_\_\_\_\_\_\_\_\_\_\_\_\_\_\_\_\_\_\_\_\_\_\_\_\_\_\_\_\_\_\_\_\_\_\_\_\_\_\_\_\_\_\_\_\_\_\_\_\_\_\_\_\_\_\_\_\_**

Using a straight 10Base-T cable, connect the Ethernet portion the RPC Series to the network hub.

The green LINK LED will illuminate when a satisfactory connection is made to the network. If it does not light, check the 10Base-T cable connection to your network. Also, verify status of the CX LED. It should not be flashing. If the CX LED is flashing, note the number of times it flashes in a cycle. To determine what the CX LED is indicating; refer to Appendix C, "DIAGNOSTIC LED INDICATIONS." If the LED indications are correct, the RPC can be accessed through a Telnet session. Establish the Telnet client session and login from you workstation.

### **OPERATION**

**IMPORTANT:** When operating remotely, do not send the command to turn "off" a receptacle that has a host terminal or modem attached. Doing so will result in the host terminal or modem being powered down creating a "locked-out" condition. You will not be able to reestablish a connection until the receptacle has been turned "on" through the serial port.

**IMPORTANT:** If you send the command to "reboot" a receptacle with a host terminal or modem attached, active connection to that terminal or modem is lost and will have to be reestablished.

**IMPORTANT:** An assigned user is allowed one active session. The admin user is allowed four sessions running concurrently.

In the RPC Series' main menu, #1 "Outlet Control" and #4 "Unit Status" allow the user to monitor and control the equipment attached to each of the RPC's eight receptacles. Selection #3 puts the user into the configuration menu for setting network parameters, programming user login access, and outlet configuration. Selection #2 allows the admin user to manage optional users. Selection #5 resets the unit. A unit reset is required for some changes to take effect.

There are eight green LED's on the front of the RPC unit. There is a corresponding green LED for each of the RPC's eight receptacles. If any or all of the LEDs are illuminated, the corresponding receptacle(s) are turned "ON," and consequently, attached equipment is receiving power. If any one (or all) of the LED's are not illuminated, the corresponding receptacle(s) are turned "OFF."

**Accessing Main Menu** Power on the RPC unit. The following main menu appears:

**\_\_\_\_\_\_\_\_\_\_\_\_\_\_\_\_\_\_\_\_\_\_\_\_\_\_\_\_\_\_\_\_\_\_\_\_\_\_\_\_\_\_\_\_\_\_\_\_\_\_\_\_\_\_\_\_\_\_\_\_\_\_\_\_\_\_\_\_\_\_\_\_\_\_\_\_\_\_\_\_**

**RPC-3 Telnet Host Revision F 3.03, (C) 1998 Bay Technical Associates Unit ID: RPC3**

#### **RPC-3 Menu:**

- **1) . . . Outlet Control**
- **2) . . . Manage Users 3) . . . Configuration**
- **4) . . . Unit Status**
- **5) . . . Reset Unit**
- **6) . . . Logout**

#### **Enter Selection:**

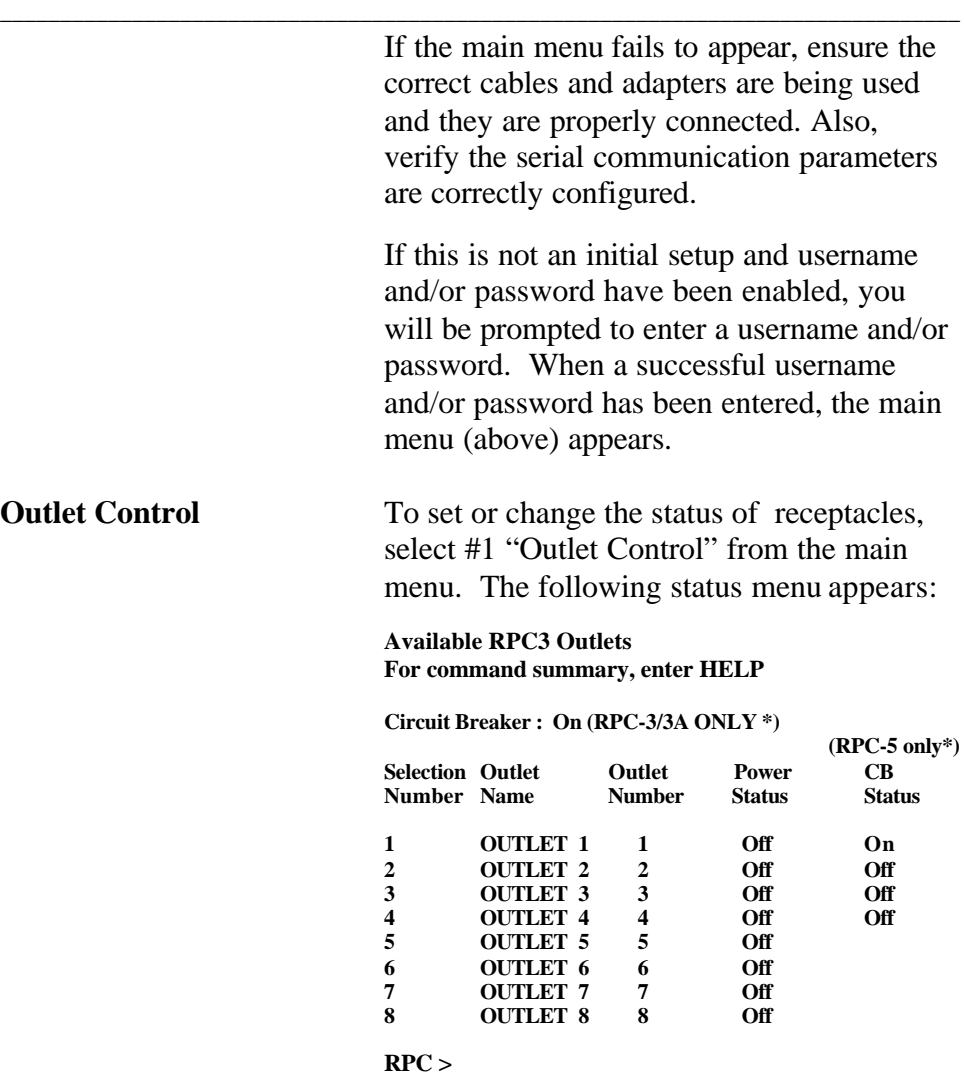

**NOTE**: \* These menu items are displayed for the designated units only. The printing in parentheses does not appear on the screen.

**NOTE**: CB status for the RPC-5 will show "On" when a power cord is attached to the "In" receptacle of a specific port and power is available to the "Out" receptacle.

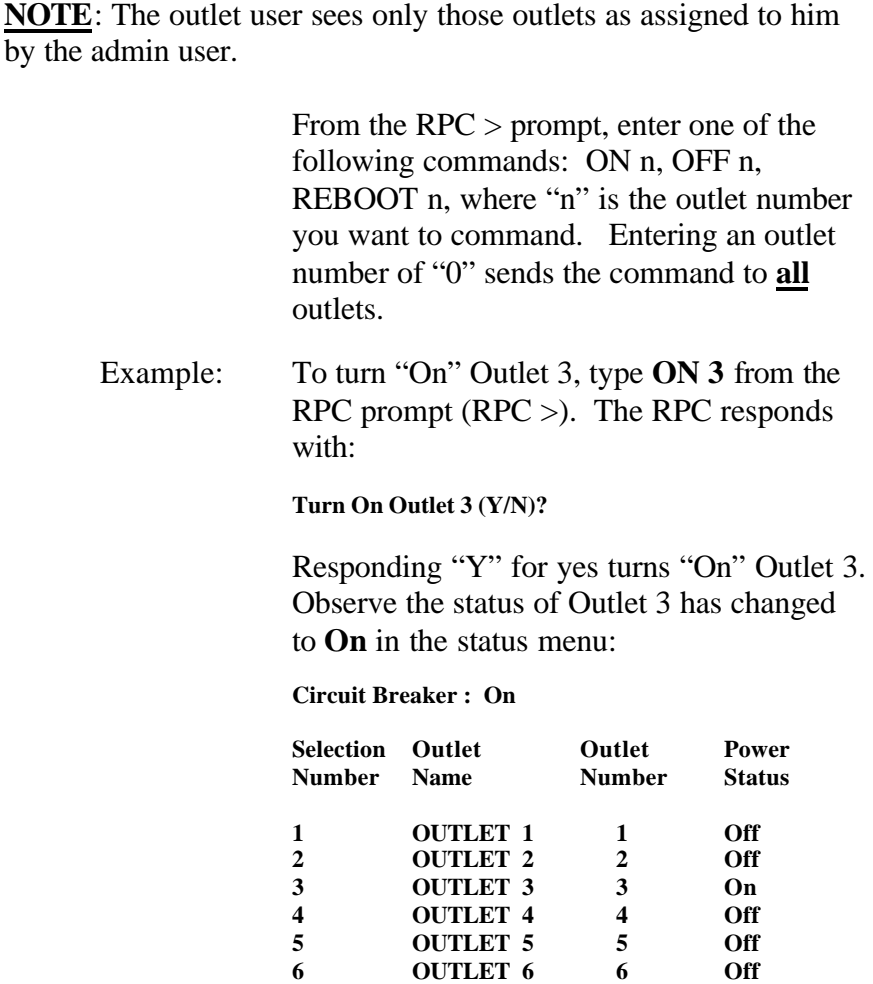

**\_\_\_\_\_\_\_\_\_\_\_\_\_\_\_\_\_\_\_\_\_\_\_\_\_\_\_\_\_\_\_\_\_\_\_\_\_\_\_\_\_\_\_\_\_\_\_\_\_\_\_\_\_\_\_\_\_\_\_\_\_\_\_\_\_\_\_\_\_\_\_\_\_\_\_\_\_\_\_\_**

**RPC >**

Likewise, typing **ON 0** at the RPC > prompt and responding "Y" for yes, turns "On" **all** outlets. Typing **OFF n** at the RPC > prompt turns off corresponding outlet(s).

**7 OUTLET 7 7 Off 8 OUTLET 8 8 Off**

The **REBOOT n** command will reboot or reset equipment attached to corresponding

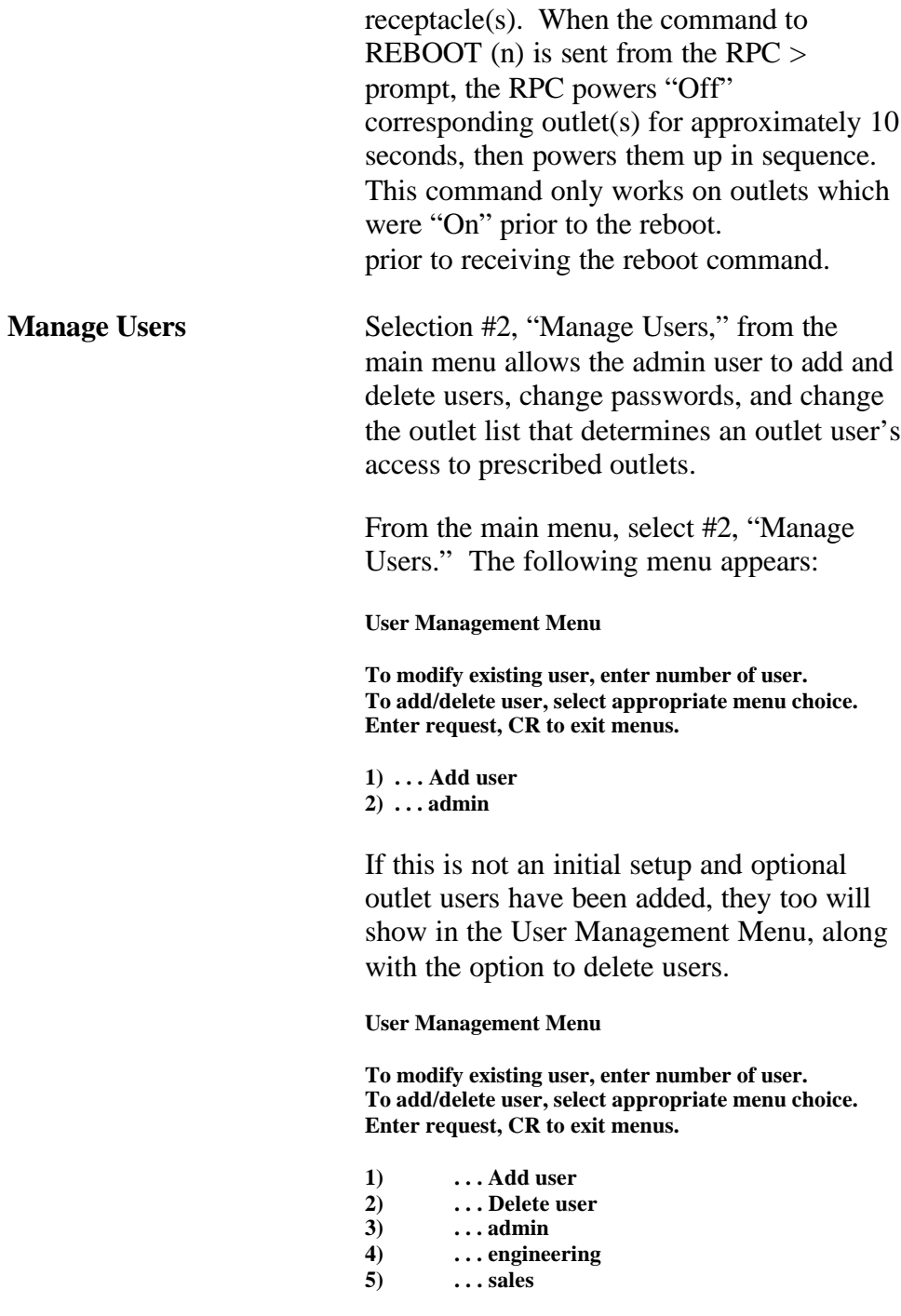

**\_\_\_\_\_\_\_\_\_\_\_\_\_\_\_\_\_\_\_\_\_\_\_\_\_\_\_\_\_\_\_\_\_\_\_\_\_\_\_\_\_\_\_\_\_\_\_\_\_\_\_\_\_\_\_\_\_\_\_\_\_\_\_\_\_\_\_\_\_\_\_\_\_\_\_\_\_\_\_\_**

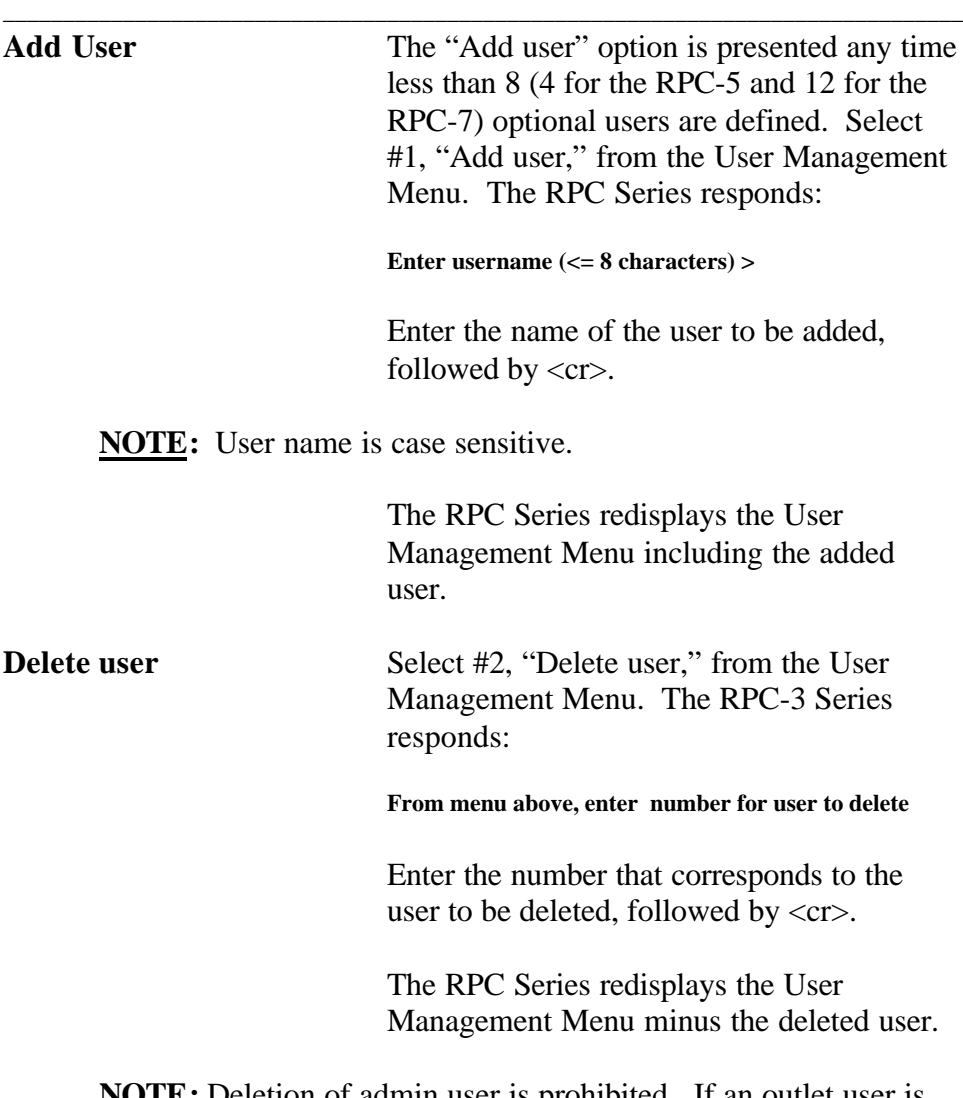

**NOTE:** Deletion of admin user is prohibited. If an outlet user is deleted and is logged in at the time, the outlet user is disconnected.

### **Change Password**

**IMPORTANT:** If enabled, the password function provides independent user access to assigned outlets by entering a user name and/or password. If disabled, neither the user name nor password is required, and every user will have access to all admin functions.

**\_\_\_\_\_\_\_\_\_\_\_\_\_\_\_\_\_\_\_\_\_\_\_\_\_\_\_\_\_\_\_\_\_\_\_\_\_\_\_\_\_\_\_\_\_\_\_\_\_\_\_\_\_\_\_\_\_\_\_\_\_\_\_\_\_\_\_\_\_\_\_\_\_\_\_\_\_\_\_\_**

**NOTE:** Password can be enabled or disabled for serial login and network login.

> From the User Management Menu, select the number of the user to modify, followed by  $\langle cr \rangle$ . The unit responds:

**Enter choice, CR to exit User name: engineering**

**1) . . . Change Password 2) . . . Change Outlet List**

**Enter Request >**

### **Default password is <cr>.**

**NOTE:** Password feature is case sensitive.

Select #1, "Change Password," followed by <cr>. The RPC Series responds:

#### **Enter Old Password:**

If this is not an initial set-up and a password has already been set, enter the current password, followed by  $\langle cr \rangle$ . If it is an initial setup, press  $\langle cr \rangle$ . If you enter the password incorrectly, the RPC responds indefinitely with "Enter old password:" until the old password has been entered correctly. A carriage return <cr> will exit to user menu.

When you enter the current password correctly, the RPC responds:

**Enter new password (<= 8 characters) >**

**\_\_\_\_\_\_\_\_\_\_\_\_\_\_\_\_\_\_\_\_\_\_\_\_\_\_\_\_\_\_\_\_\_\_\_\_\_\_\_\_\_\_\_\_\_\_\_\_\_\_\_\_\_\_\_\_\_\_\_\_\_\_\_\_\_\_\_\_\_\_\_\_\_\_\_\_\_\_\_\_**

Enter a new password (maximum field length, 8 alpha-numeric characters), followed by <cr>. The RPC responds with:

**Confirm by Re-Entering New Password:**

Re-enter the new password identically to the first entry. The password feature is case sensitive.

If you fail to re-enter the new password correctly, the RPC responds indefinitely with "Confirm by Re-Entering New Password:" until the new password has been re-entered correctly. A carriage return will exit to user menu without making any changes to the password. If you re-enter the new password correctly, the RPC returns to the configuration menu.

**NOTE:** Entering a null password (<cr> for a particular user will act to disable login requirement of a password for that user. Thus, if username and password prompts are enabled, it is possible to configure a unit to allow non-authenticated access to some users while requiring a password from others.

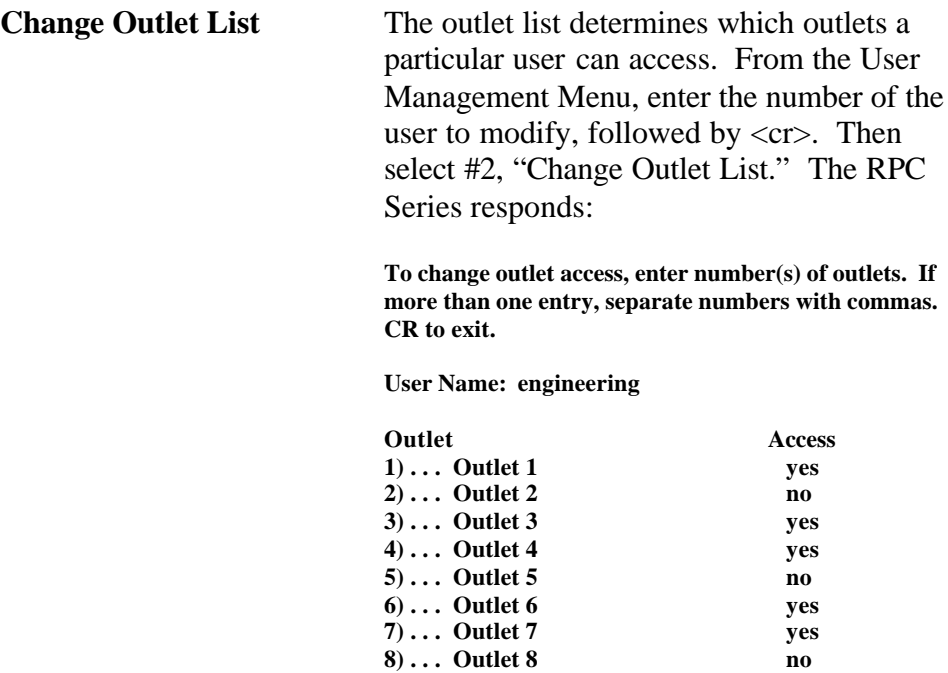

**\_\_\_\_\_\_\_\_\_\_\_\_\_\_\_\_\_\_\_\_\_\_\_\_\_\_\_\_\_\_\_\_\_\_\_\_\_\_\_\_\_\_\_\_\_\_\_\_\_\_\_\_\_\_\_\_\_\_\_\_\_\_\_\_\_\_\_\_\_\_\_\_\_\_\_\_\_\_\_\_**

**NOTE:** If an outlet user's list is changed and they are logged in at the time, their outlet list changes dynamically. If enabled, an updated outlet status report will be issued.

> To toggle outlet access, enter the number that corresponds to the outlet you want to change. For example, if you want engineering to have access to Outlet 2, enter the number 2, followed by  $\langle cr \rangle$ . If you want engineering to have access to Outlets 2, 5, and 8 enter the numbers 2, 5 and 8 separated by commas: 2,5,8, followed by  $\langle \text{cr} \rangle$ .

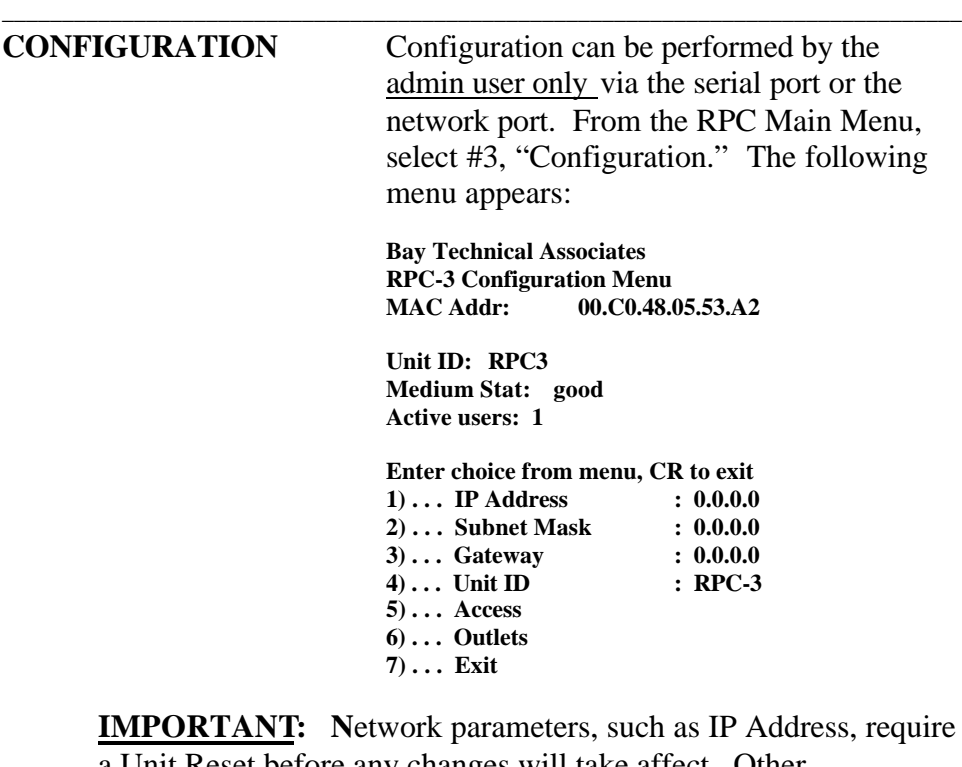

a Unit Reset before any changes will take affect. Other configuration changes will be immediately implemented upon accepting changes at the end of the configuration procedure. Exit all menus by pressing  $\langle cr \rangle$ .

**IP Address** The IP Address consists of four bytes, each byte ranging from 0 to 255. This parameter must be programmed before the RPC can be accessed on the network.

> From the configuration menu, select #1, "IP Address." The RPC responds:

#### **Enter IP address in dotted decimal form:**

Enter the IP Address (Example: 200.4.3.50), followed by a carriage return. Upon entry of a carriage return, the RPC resumes the configuration menu. **Default IP**

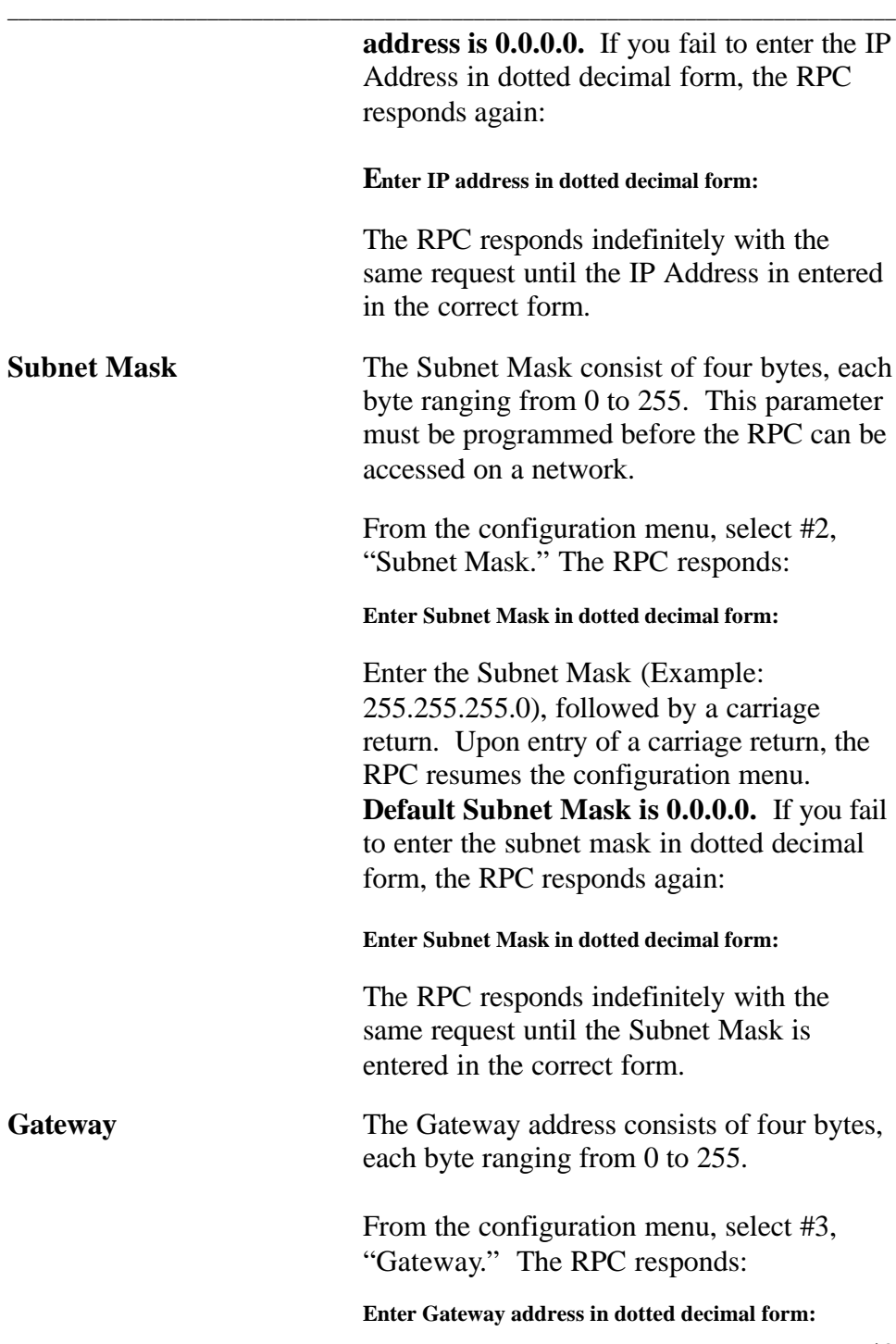

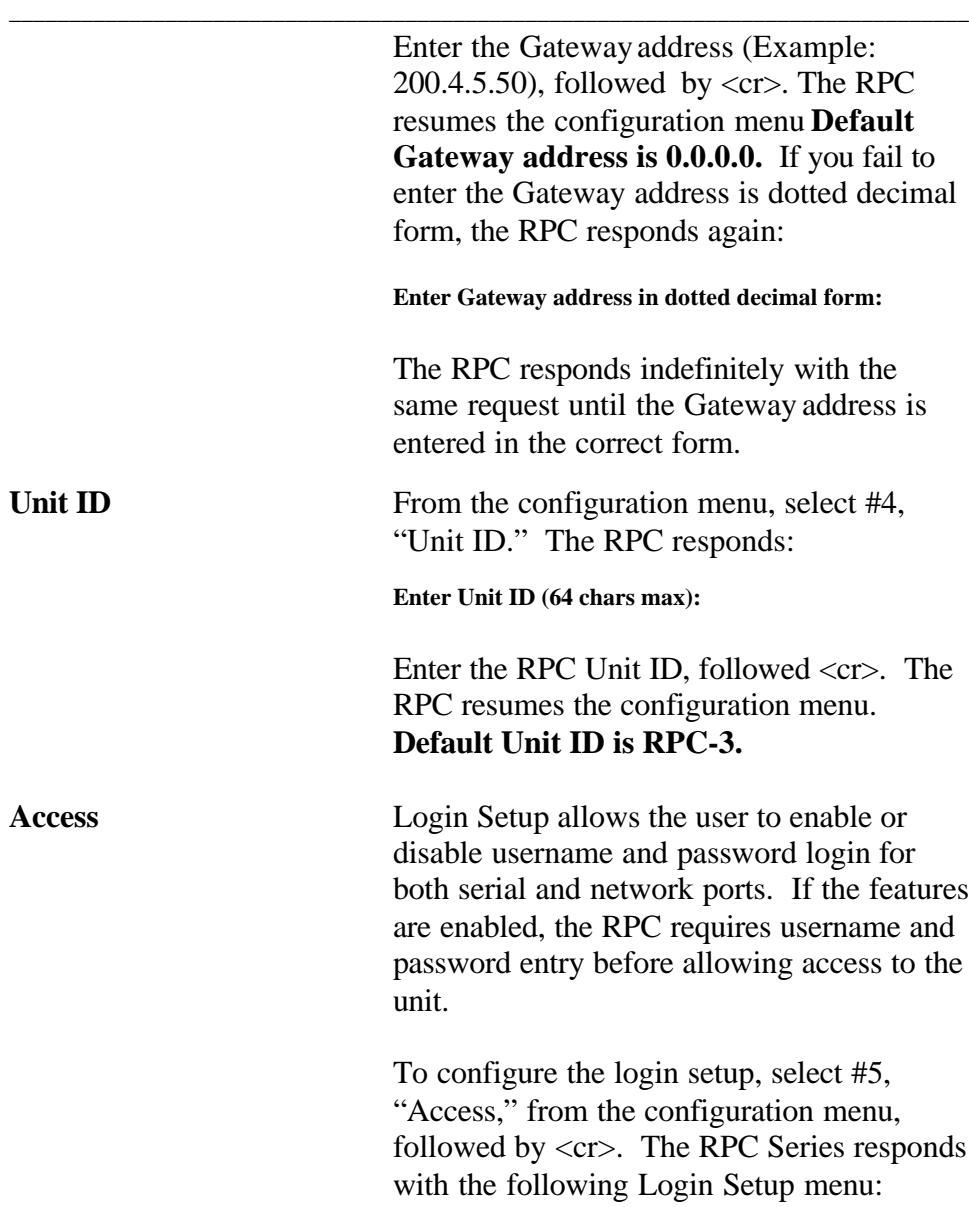

**\_\_\_\_\_\_\_\_\_\_\_\_\_\_\_\_\_\_\_\_\_\_\_\_\_\_\_\_\_\_\_\_\_\_\_\_\_\_\_\_\_\_\_\_\_\_\_\_\_\_\_\_\_\_\_\_\_\_\_\_\_\_\_\_\_\_\_\_\_\_\_\_\_\_\_\_\_\_\_\_ Login setup Toggle option by entering number, CR to exit.**

> **Network access: 1)...Prompt for user name: disabled 2)...Prompt for password : disabled Serial Port Access: 3)...Prompt for user name: disabled 4)...Prompt for password : disabled**

Enter the number that corresponds to the prompt you want to toggle. The unit responds by asking if you want to enable the prompt, if it is currently disabled or disable the prompt, if it is currently enabled. Type "Y" for "Yes," or "N" for "No," accordingly.

**IMPORTANT:** If user name and password are disabled (factory default), outlet users will have access to all admin functions.

**NOTE:** A null password (<cr>) for any particular user disables the password login requirement for that user, even if prompt for password is enabled.

**Outlets** From the configuration menu, select #6, "Outlets." The following Outlet Operation Configuration Menu appears:

> **Outlet Operation Configuration Menu Enter Request, CR to exit**

- **1) . . . Outlet Status Display: enabled**
- **2) . . . Command Confirmation: enabled**
- **3) . . . Current Alarm Level(amps) \***
- **4) . . . Outlet Power-up Delay**
- **5) . . . Name Outlets**
- **6) . . . Display Outlet Users**

**Enter Request >**

**\* Applies only if current monitoring is available with the unit.**

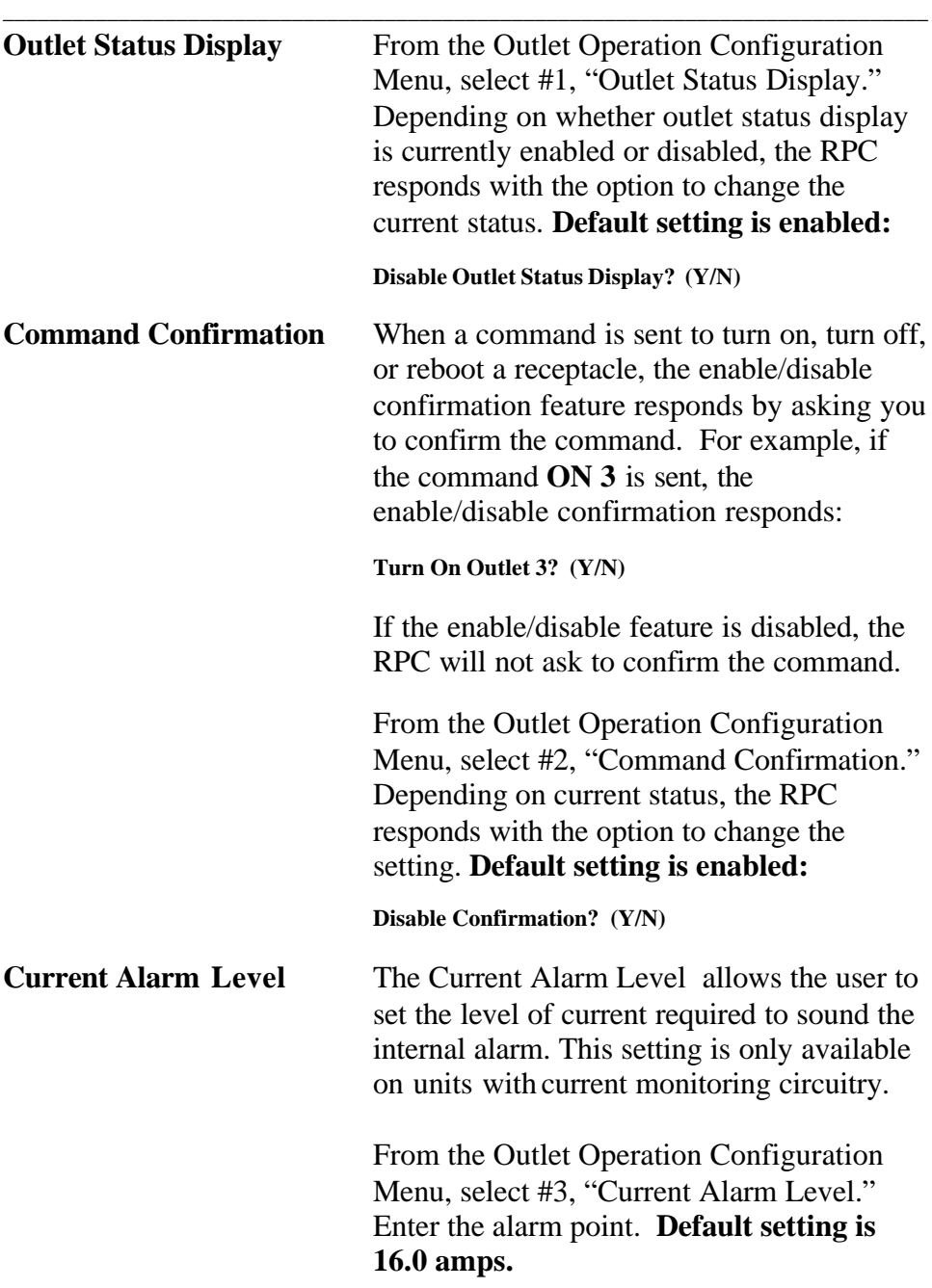

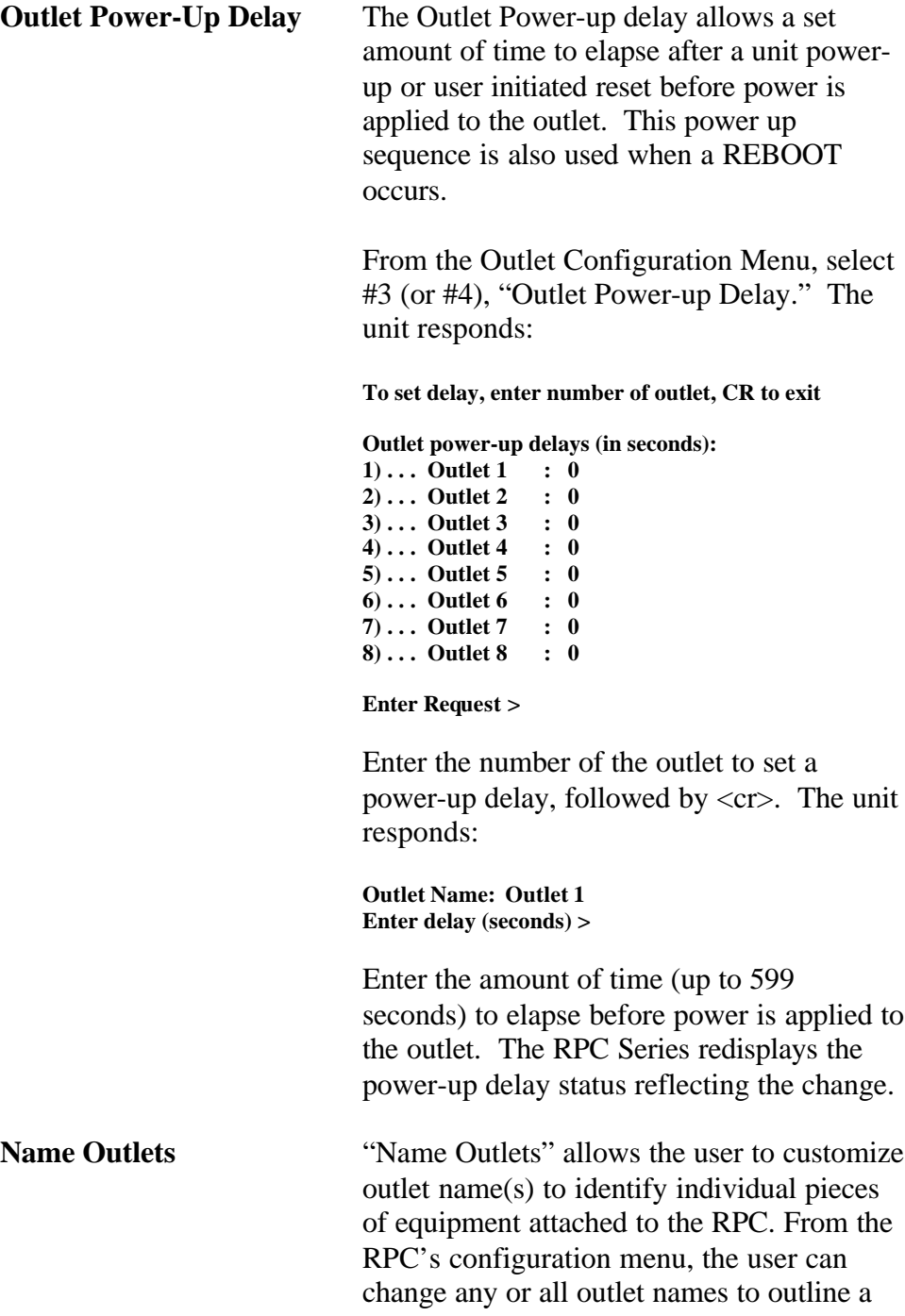

**\_\_\_\_\_\_\_\_\_\_\_\_\_\_\_\_\_\_\_\_\_\_\_\_\_\_\_\_\_\_\_\_\_\_\_\_\_\_\_\_\_\_\_\_\_\_\_\_\_\_\_\_\_\_\_\_\_\_\_\_\_\_\_\_\_\_\_\_\_\_\_\_\_\_\_\_\_\_\_\_**

### unique set-up. **Default outlet names are Outlet 1, Outlet 2, Outlet 3 . . . Outlet 8.**

From the "Outlet Configuration" Menu select #4 (or 5), "Change Outlet Name," followed by  $\langle cr \rangle$ . The RPC displays the following menu:

**Enter number of outlet to name, CR to exit.**

**1) . . . OUTLET 1 2) . . . OUTLET 2 3) . . . OUTLET 3 4) . . . OUTLET 4 5) . . . OUTLET 5 6) . . . OUTLET 6 7) . . . OUTLET 7 8) . . . OUTLET 8**

**\_\_\_\_\_\_\_\_\_\_\_\_\_\_\_\_\_\_\_\_\_\_\_\_\_\_\_\_\_\_\_\_\_\_\_\_\_\_\_\_\_\_\_\_\_\_\_\_\_\_\_\_\_\_\_\_\_\_\_\_\_\_\_\_\_\_\_\_\_\_\_\_\_\_\_\_\_\_\_\_**

**Enter Request:**

Enter the number of the outlet you want to change. If you want to change the name of Outlet 4, type the number 4 at the "Enter Request" prompt, followed by <cr>. The RPC responds:

#### **Enter:**

Enter a new receptacle name (maximum field length, 10 characters for all but the RPC-7 which is 16 characters), followed by <cr>. If you want to change the name of Receptacle 4 from Outlet 4 to Router 1, type Router 1 from the "Enter" prompt, followed by <cr>. The RPC responds with the changed outlet name:

**1) . . . OUTLET 1 2) . . . OUTLET 2 3) . . . OUTLET 3 4) . . . Router 1 5) . . . OUTLET 5 6) . . . OUTLET 6 Enter Request:**

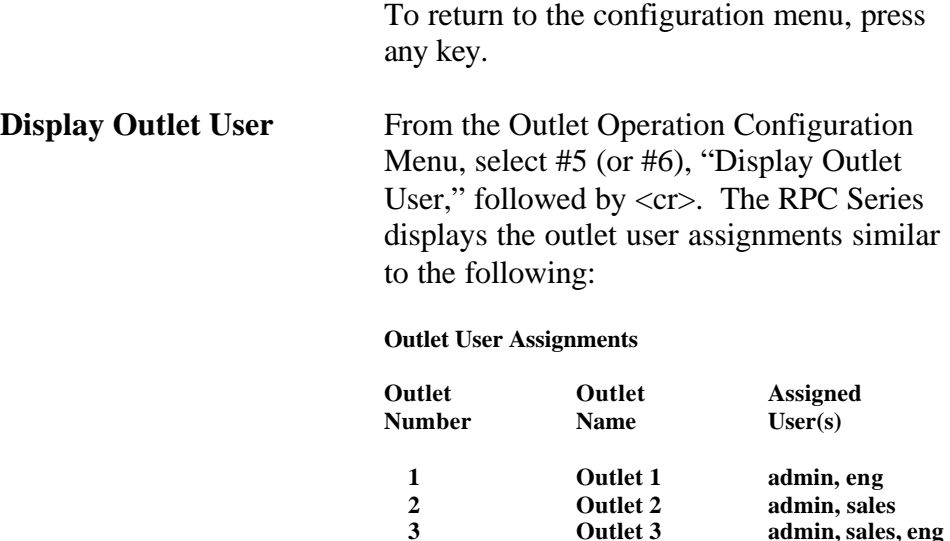

**\_\_\_\_\_\_\_\_\_\_\_\_\_\_\_\_\_\_\_\_\_\_\_\_\_\_\_\_\_\_\_\_\_\_\_\_\_\_\_\_\_\_\_\_\_\_\_\_\_\_\_\_\_\_\_\_\_\_\_\_\_\_\_\_\_\_\_\_\_\_\_\_\_\_\_\_\_\_\_\_**

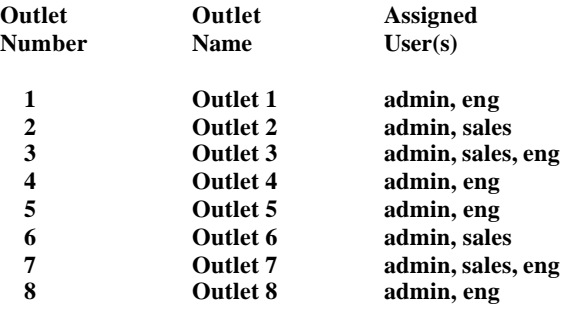

#### **<Strike CR to continue>**

**UNIT STATUS** Unit status provides vital information about the RPC unit; system status, network interface, logged user status, and outlet status. In the event of problems with the RPC unit or its network interface capabilities, "Unit Status" information can be used as a valuable troubleshooting aid. You may be asked to refer to the unit status when calling one of BayTech's Application Engineers for support.

> From the main menu, select #4, "Unit Status." The following Unit Status Menu appears:

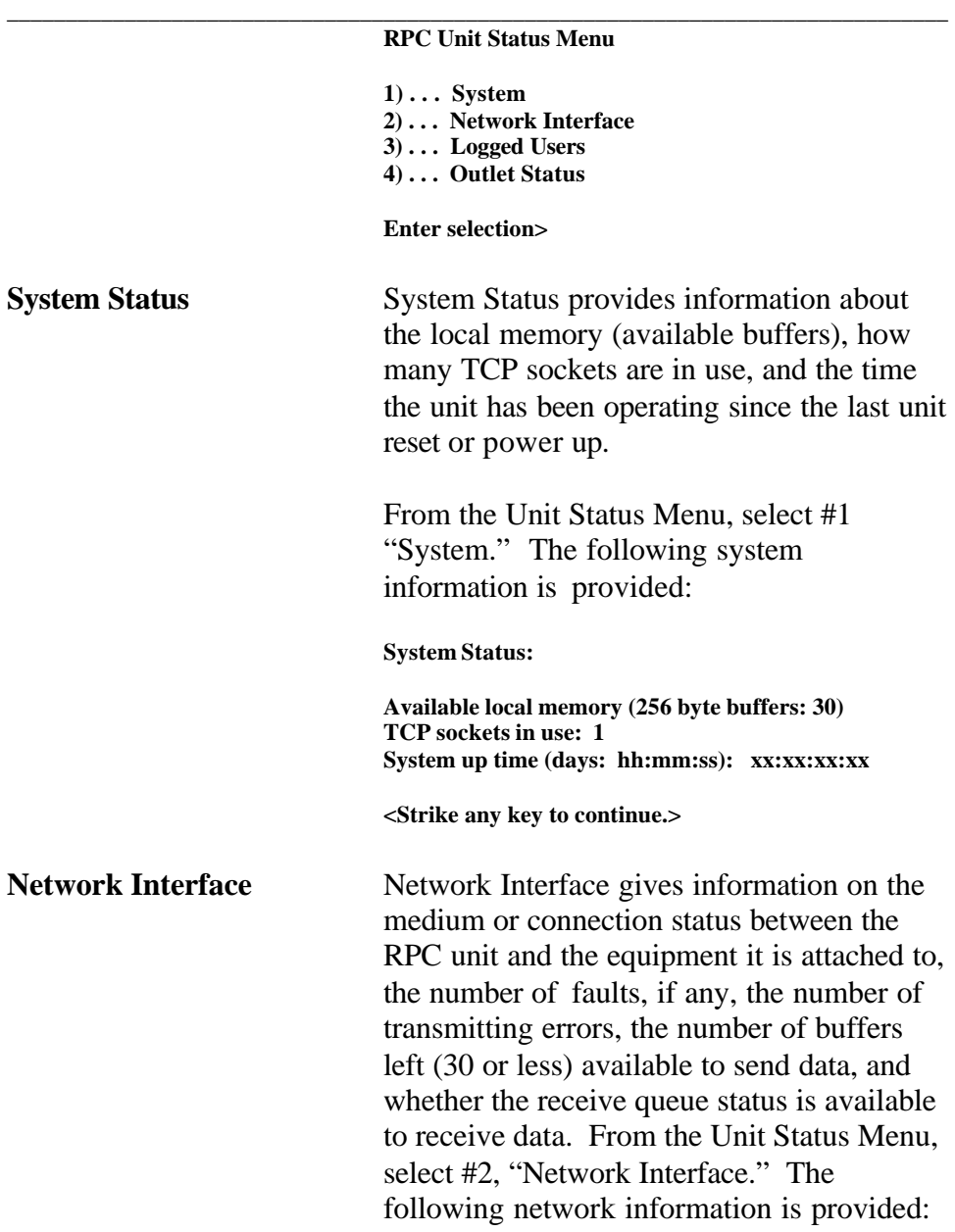

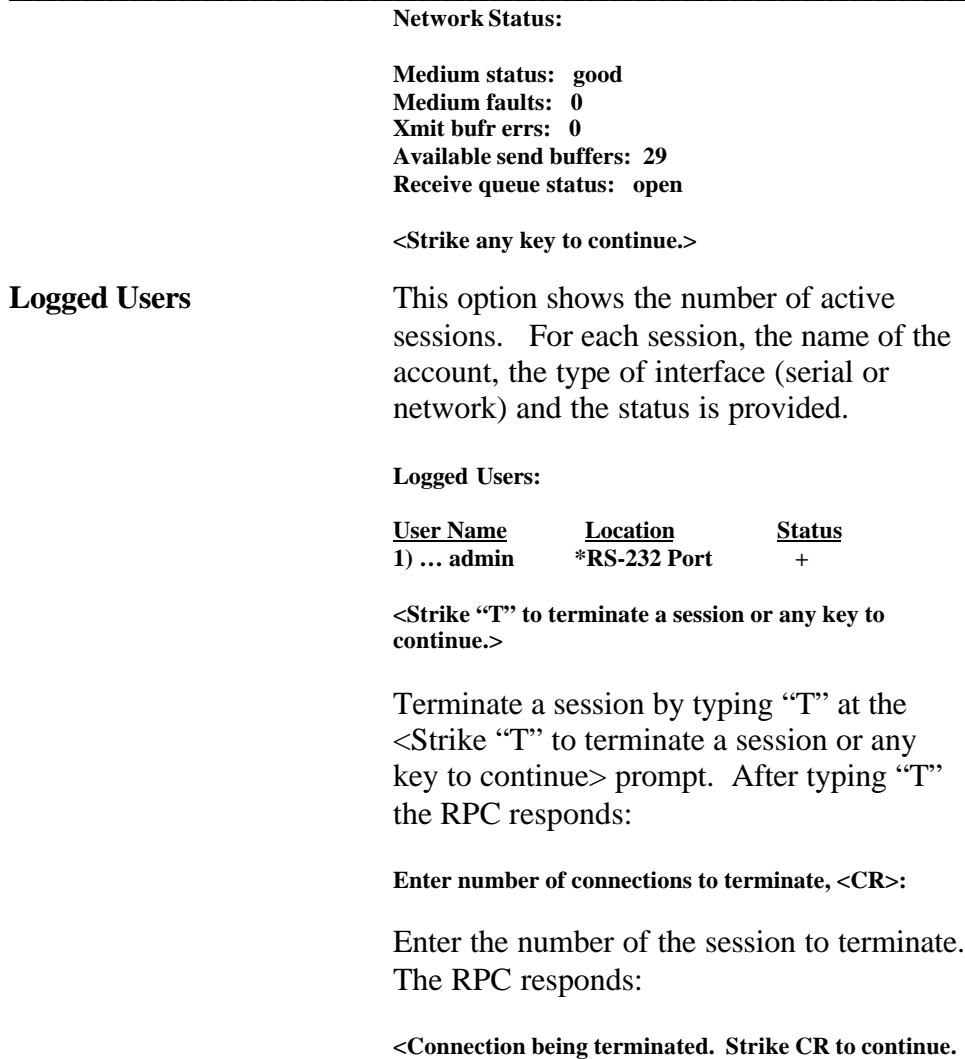

**\_\_\_\_\_\_\_\_\_\_\_\_\_\_\_\_\_\_\_\_\_\_\_\_\_\_\_\_\_\_\_\_\_\_\_\_\_\_\_\_\_\_\_\_\_\_\_\_\_\_\_\_\_\_\_\_\_\_\_\_\_\_\_\_\_\_\_\_\_\_\_\_\_\_\_\_\_\_\_\_**

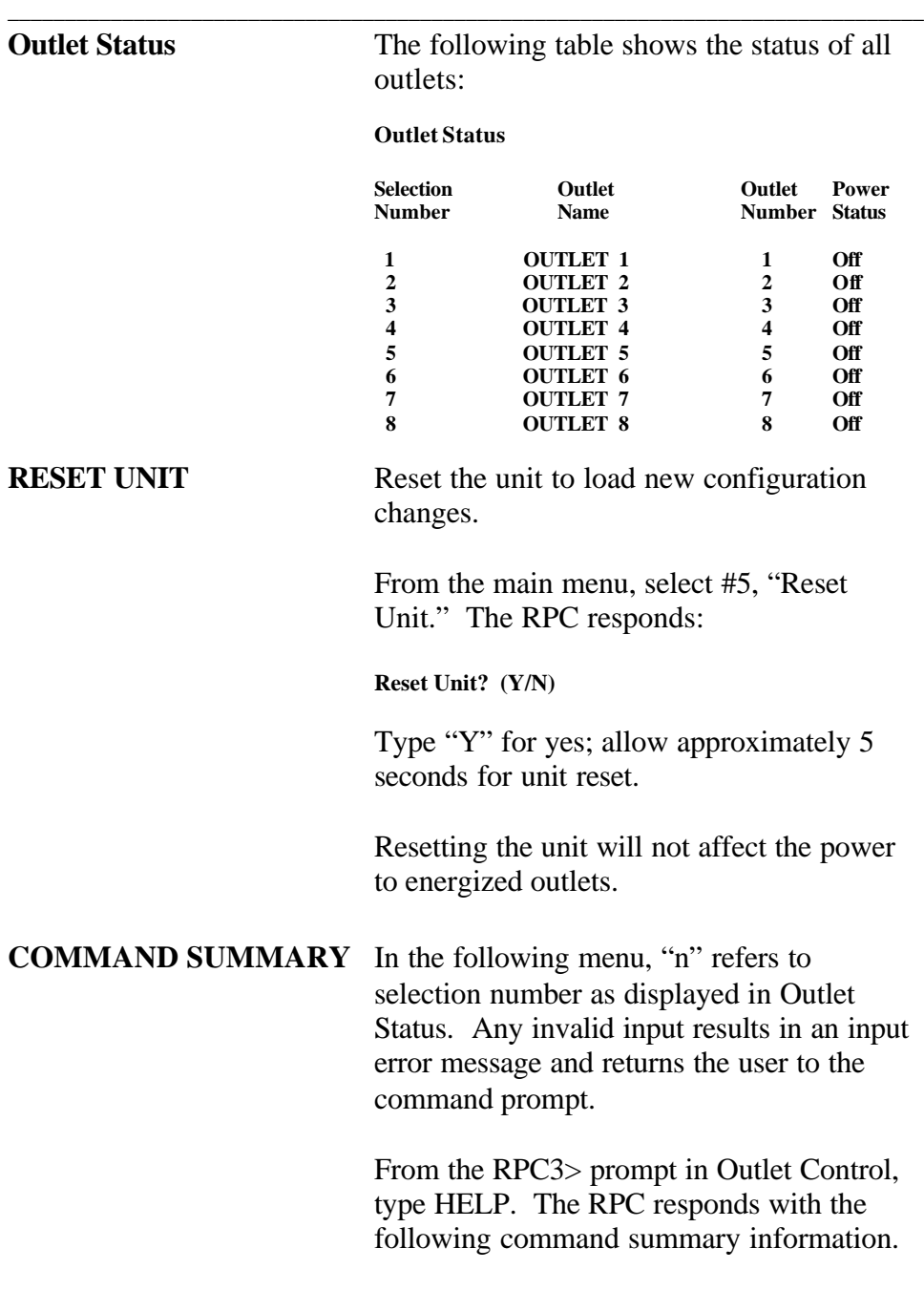

#### **RPC3 >**

**\_\_\_\_\_\_\_\_\_\_\_\_\_\_\_\_\_\_\_\_\_\_\_\_\_\_\_\_\_\_\_\_\_\_\_\_\_\_\_\_\_\_\_\_\_\_\_\_\_\_\_\_\_\_\_\_\_\_\_\_\_\_\_\_\_\_\_\_\_\_\_\_\_\_\_\_\_\_\_\_**

**"n" refers to selection number, as displayed in Outlet Status.**

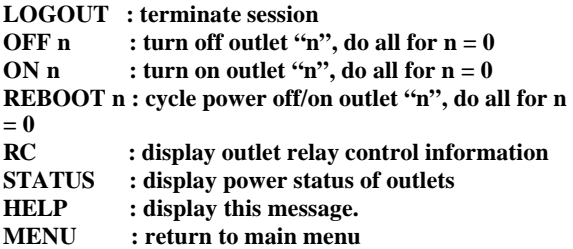

**<Strike CR to continue.>**

For units with current monitoring, the following commands are added:

**CLEAR : Reset the maximum detected current CURRENT : Read the current**

The RPC-7 also has internal temperature monitoring:

**TEMP : Read current temperature**

**CURRENT** Some units have current monitoring **MONITORING** capabilities. These units monitor the actual current being drawn by the attached equipment and the maximum current drawn since the last initialization. The "CLEAR" command is used to clear the maximum current during an operating session. The "CURRENT" command will read the measured current at the time the command is used.

**CAUTION:** Current measurement circuitry is set at the factory. Users should not attempt to reinitialize this measurement circuitry. Any attempt could render the measurements invalid. Contact an applications engineer if measurements do not appear correct.

## \_\_\_\_\_\_\_\_\_\_\_\_\_\_\_\_\_\_\_\_\_\_\_\_\_\_\_\_\_\_\_\_\_\_\_\_\_\_\_\_\_\_\_\_\_\_\_\_\_\_\_\_\_\_\_\_\_\_\_\_ **TECHNICAL SUPPORT**

BayTech has a staff of applications engineers on duty to assist you from 7 a.m. to 6 p.m. (CST or CDT), Monday through Friday. If you have problems installing, setting up, or operating your Bay Tech product, please contact BayTech's technical support office. For information on all of BayTech's data communication products, contact our web site at the address shown below.

If you call the BayTech support desk, please have the following information available to help the applications engineers answer your questions efficiently. Use the next page to record vital information.

- a. The RPC-Series model type.
- b. The unit serial number.
- c. The peripherals you have connected to the RPC.
- d. Provide a general description of the application you are using and what you are trying to accomplish.
- e. What cables and adapters are you using? What are the lengths of the cables? Who sold you the cables and adapters?
- f. The name of the software emulation program you are using.
- g. If possible, a printout of the configuration status.

**Bay Technical Associates, Inc. 200 N. Second Street, P. O. Box 387 Bay St. Louis, MS 39520-1000, USA Telephone: 800-523-2702 228-467-8231 FAX: 228-467-4551 Web Site:** www.baytechdcd.com

## **EQUIPMENT SETUP RPC Series Unit Model \_\_\_\_\_\_\_\_\_\_\_\_**

### **RPC Series Unit Serial Number \_\_\_\_\_\_\_\_\_\_\_\_**

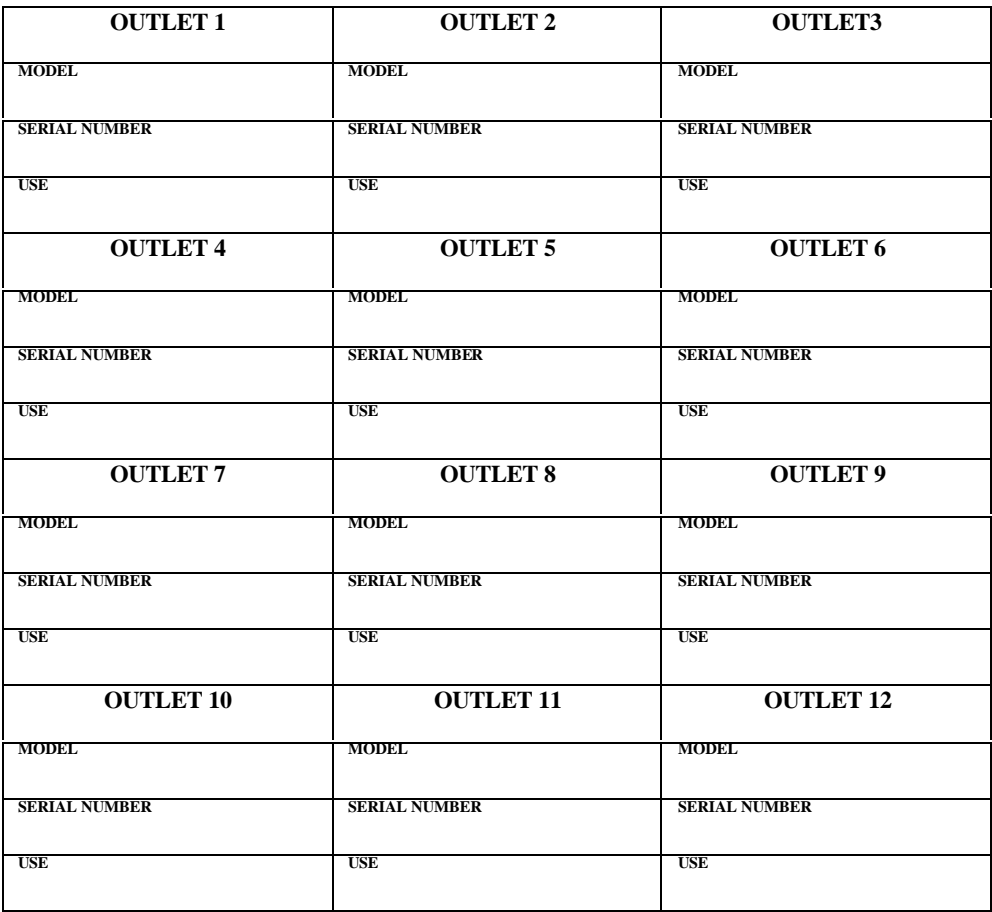

\_\_\_\_\_\_\_\_\_\_\_\_\_\_\_\_\_\_\_\_\_\_\_\_\_\_\_\_\_\_\_\_\_\_\_\_\_\_\_\_\_\_\_\_\_\_\_\_\_\_\_\_\_\_\_\_\_\_\_\_

**Type of adapters\_\_\_\_\_\_\_\_\_\_\_\_\_\_\_\_\_\_\_\_\_\_\_\_\_\_\_\_\_\_\_\_\_\_\_\_\_\_\_\_\_\_\_\_\_\_\_\_\_\_\_\_\_\_\_\_\_\_\_\_\_\_\_\_\_ Type of cables \_\_\_\_\_\_\_\_\_\_\_\_\_\_\_\_\_\_\_\_\_\_\_\_\_\_\_\_\_\_\_\_\_\_\_\_\_\_\_\_\_\_\_\_\_\_\_\_\_\_\_\_\_\_\_\_\_\_\_\_\_\_\_\_\_\_\_**

**Name of software program \_\_\_\_\_\_\_\_\_\_\_\_\_\_\_\_\_\_\_\_\_\_\_\_\_\_\_\_\_\_\_\_\_\_\_\_\_\_\_\_\_\_\_\_\_\_\_\_\_\_\_\_\_\_\_\_**

# **REPACKAGING, SHIPPING AND RETURNING TO THE FACTORY**

If your Bay Tech unit needs service, upgrade, or repair, return it to BayTech. Before dismantling your equipment or before returning the unit for any reason, always call BayTech. The user should never attempt repairs on this unit. If you need to return the RPC Series to the factory for repair, warranty work, or upgrade, follow the instructions below for repackaging and shipping.

# **INSTRUCTIONS FOR REPACKAGING AND SHIPPING:**

a. Call BayTech to get a **Return Authorization Number**.

**IMPORTANT:** Without this number, BayTech will not accept returns.

- b. Use the original packaging if available or choose a heavy cardboard box.
- c. Surround your unit with a minimum of two inches of insulation.
- d. Be sure to seal the box securely with strapping or packing tape. We do not recommend masking tape or cellophane tape.
- e. On the outside of the box, please write the Return Authorization Number.
- f. Ship the unit to the following address:

**Bay Technical Associates, Inc. 200 N. Second Street Bay St. Louis, MS 39520-1000, USA**

# **FCC RADIO FREQUENCY INTERFACE STATEMENT**

This equipment complies with Part 68 of the FCC Rules. **On the bottom plate of this equipment is a label that contains, among other information, the FCC registration number and Ringer Equivalence Number (REN) for this equipment.** If requested, provide this information to your telephone company.

The registration jack USOC for the equipment is RJ11C.

An FCC compliant telephone cord and modular plug is provided with this equipment. This equipment is designed to be connected to the telephone network or premises wiring using a compatible modular jack, which is Part 68 compliant. See installation instructions for details.

The REN is useful to determine the quantity of devices that may be connected to the telephone line. Excessive RENs on the telephone line may result in the devices not ringing in response to an incoming call. In most, but not all areas, the sum of RENs of all devices should not exceed five (5). To be certain of the number of devices that may be connected to a line, as determined by the total RENs, contact the local telephone company.

If your telephone equipment (RPC2-MD01) causes harm to the telephone network, the telephone company will notify you in advance that temporary discontinuance of service may be required. But if advance notice isn't practical, you will be notified as soon as possible. You will be advised of your right to file a complaint with the FCC if you believe it is necessary.

Your telephone company may make changes in its facilities, equipment, operations, or procedures that could affect the operation of your equipment. If they do, you will be given advance notice so as to give you an opportunity to maintain uninterrupted service.

If you experience trouble with this equipment, please refer to page 62 for repair/warranty information. If your equipment is causing harm to the

#### **RPC SERIES OWNER'S MANUAL FCC RADIO FREQUENCY INTERFACE STATEMENT \_\_\_\_\_\_\_\_\_\_\_\_\_\_\_\_\_\_\_\_\_\_\_\_\_\_\_\_\_\_\_\_\_\_\_\_\_\_\_\_\_\_\_\_\_\_\_\_\_\_\_\_\_\_\_\_\_\_\_\_\_\_\_\_\_\_\_\_\_\_\_\_\_\_\_\_\_\_\_\_**

telephone network, the telephone company may request that you disconnect the equipment until the problem is resolved.

The customer should not attempt any repairs on this unit. Please refer to page 62 if any problems arise.

This equipment may not be used on public coin service provided by the telephone company. Connection to party lines is subject to state tariffs. (Contact your state public utility commission or corporation commission for information.)This equipment generates, uses and can radiate radio frequency energy and, if not installed and used in accordance with this manual, may cause interference to radio communication.

This equipment has been type tested and found to comply within the limits for a Class A digital device pursuant to Subpart J of Part 15 of FCC rules. FCC rules provide reasonable protection against interference with radio communications in a commercial environment. Not installing in accordance with this manual or operating this unit in a residential environment is likely to cause interference. In such cases, the user will be responsible for the expense of correcting the interference.

In case of equipment malfunction, BayTech should perform all repairs. It is the responsibility of the user requiring service to report the need for service to BayTech:

> **Bay Technical Associates, Inc. P.O. Box 387, 200 N. Second Street Bay Saint Louis, MS 39520-1000, USA**

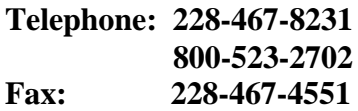

# **APPENDIX A SPECIFICATIONS**

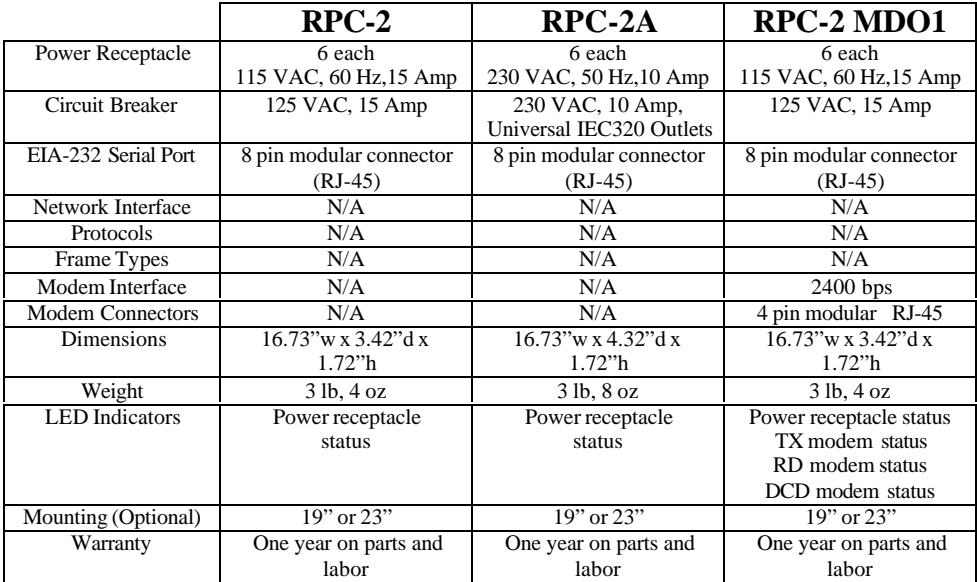

**\_\_\_\_\_\_\_\_\_\_\_\_\_\_\_\_\_\_\_\_\_\_\_\_\_\_\_\_\_\_\_\_\_\_\_\_\_\_\_\_\_\_\_\_\_\_\_\_\_\_\_\_\_\_\_\_\_\_\_\_\_\_\_\_\_\_\_\_\_\_\_\_\_\_\_\_\_\_\_\_**

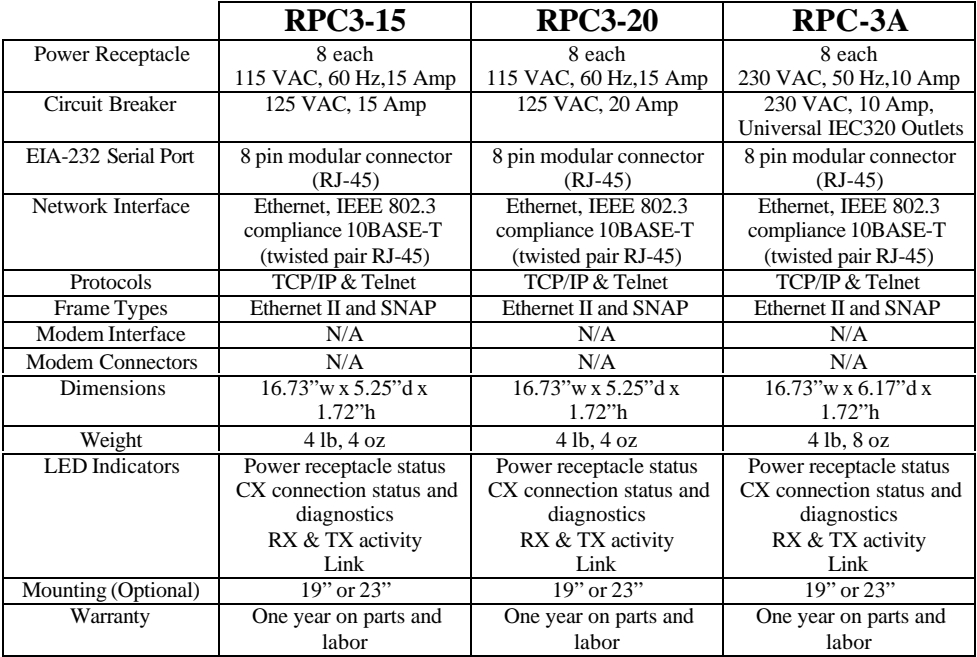

# **APPENDIX A SPECIFICATIONS (Cont.)**

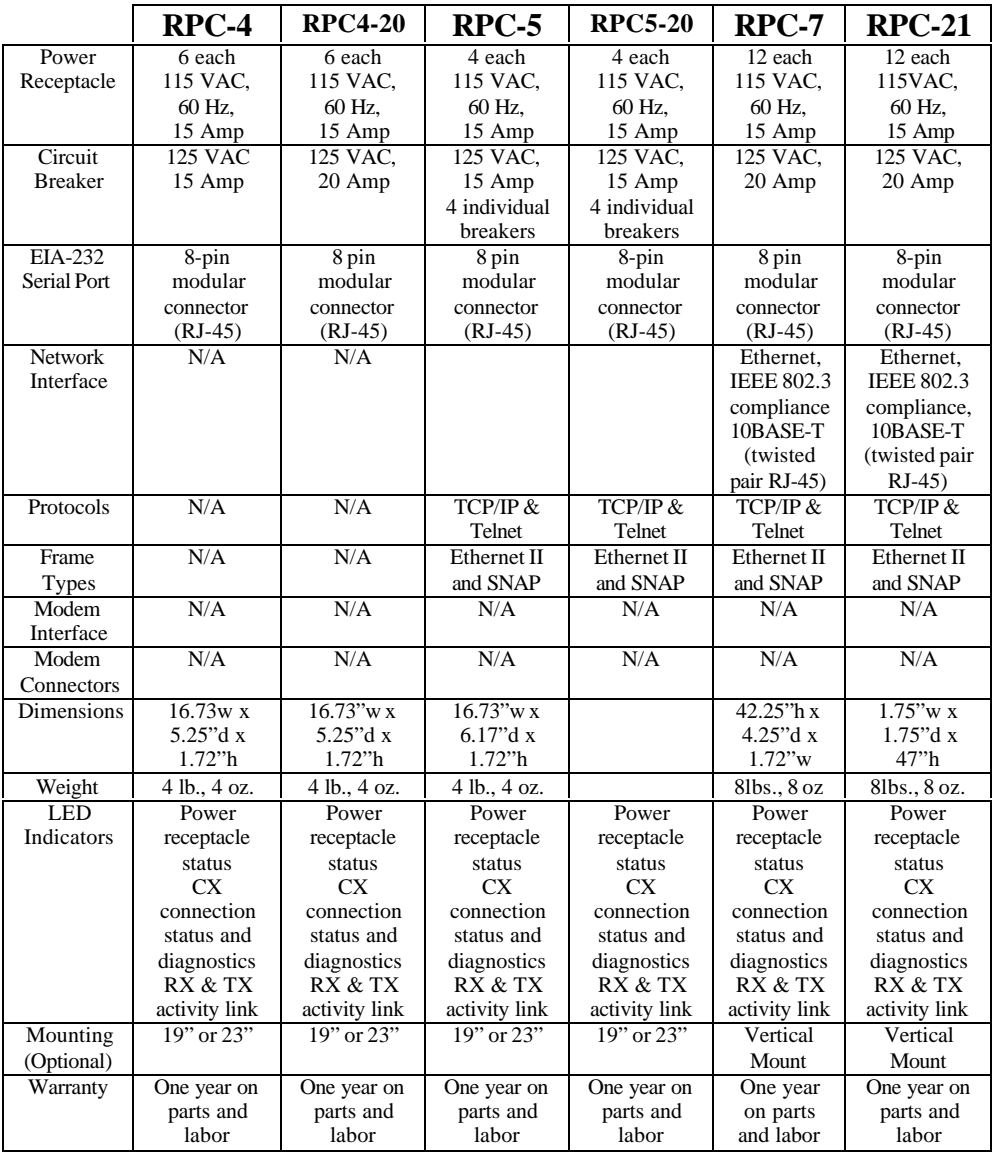

**\_\_\_\_\_\_\_\_\_\_\_\_\_\_\_\_\_\_\_\_\_\_\_\_\_\_\_\_\_\_\_\_\_\_\_\_\_\_\_\_\_\_\_\_\_\_\_\_\_\_\_\_\_\_\_\_\_\_\_\_\_\_\_\_\_\_\_\_\_\_\_\_\_\_\_\_\_\_\_\_**
# **APPENDIX B**

# **MODEM COMMAND SUMMARY**

# **U.S. ROBOTIC MODEMS**

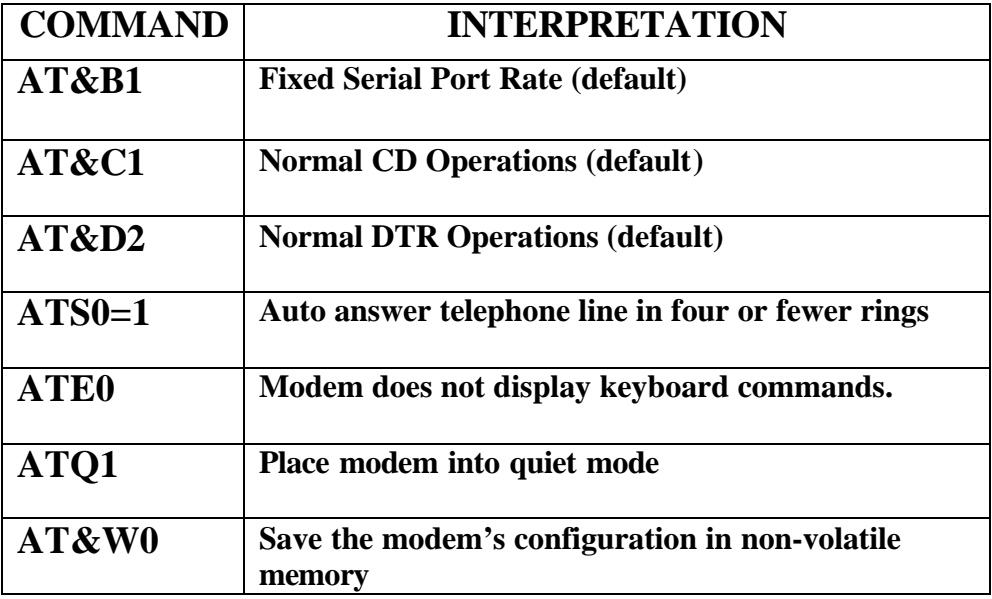

**NOTE:** To send all of the above at the same time, type the following command: AT&B1&C1&D2S0=1E0Q1&W0

# **APPENDIX B**

# **MODEM COMMAND SUMMARY** (Cont.)

## **ROCKWELL CHIP SET MODEMS**

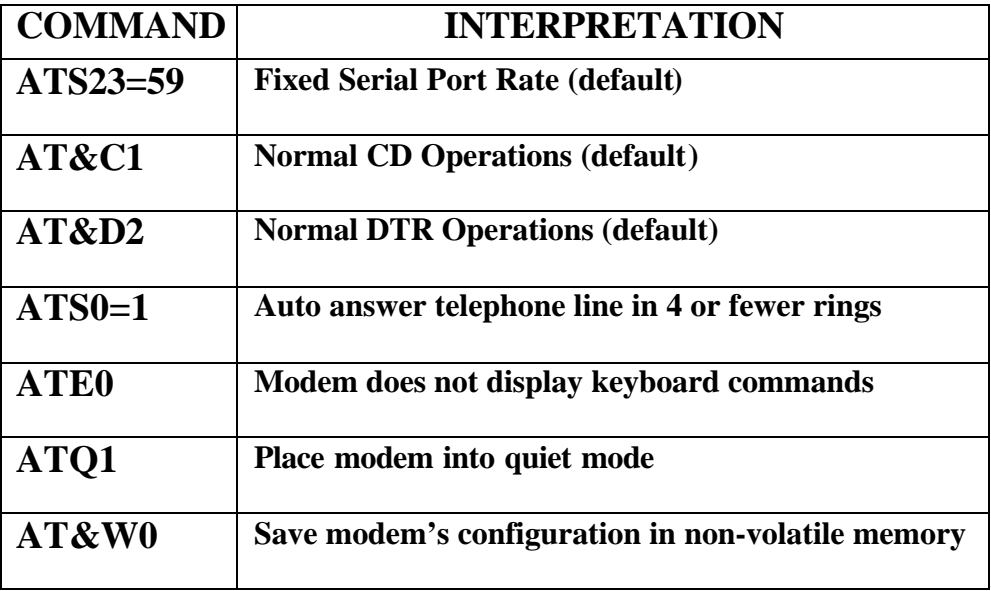

**NOTE:** To send all of the above at the same time, type the following command: ATS23=59&C1&D2S0=1E0Q1&W0

# **APPENDIX C**

# **DIAGNOSTIC LED INDICATIONS**

To detect hardware, cabling, or configuration problems upon initialization of power, the RPC Series go through a diagnostic sequence. To help determine the cause of the problem, the RPC Series have a CX LED located on the front, right side of the unit. Upon initialization of power, refer to the table below for interpretation.

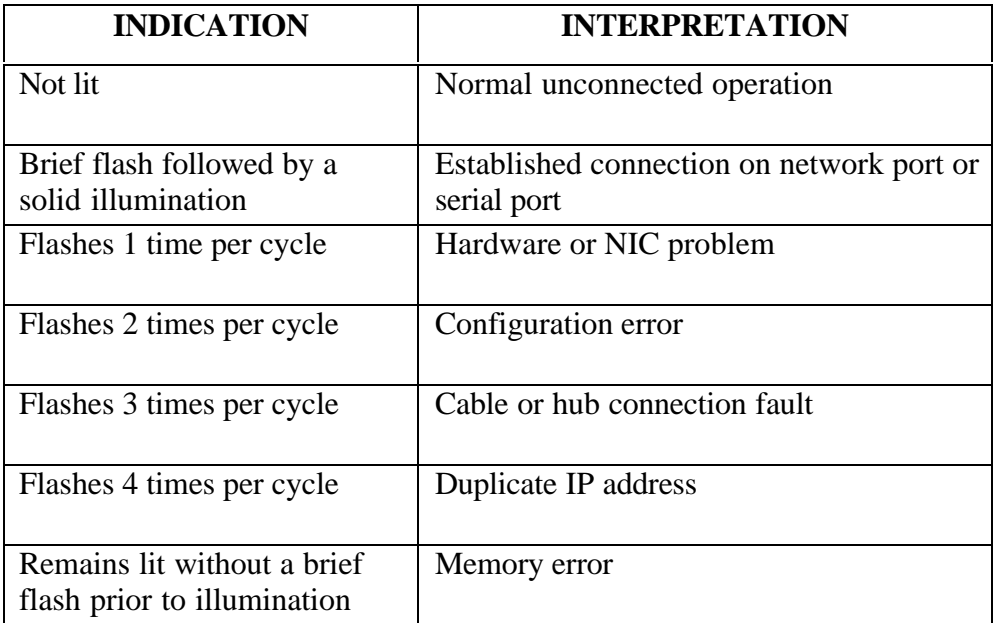

**NOTE:** Diagnostic indications override a connection indication.

# **APPENDIX D**

# **RPC TROUBLESHOOTING GUIDE**

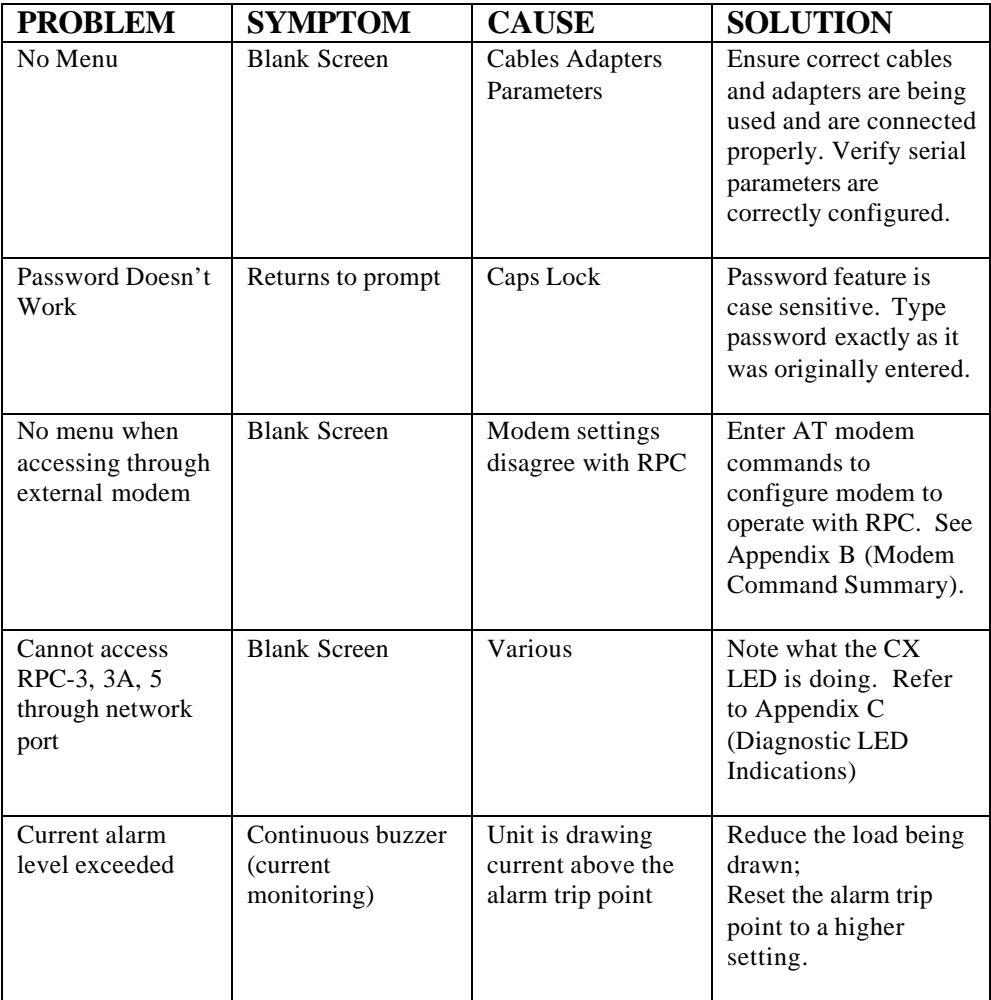

# **APPENDIX D - RPC TROUBLESHOOTING GUIDE (Cont')**

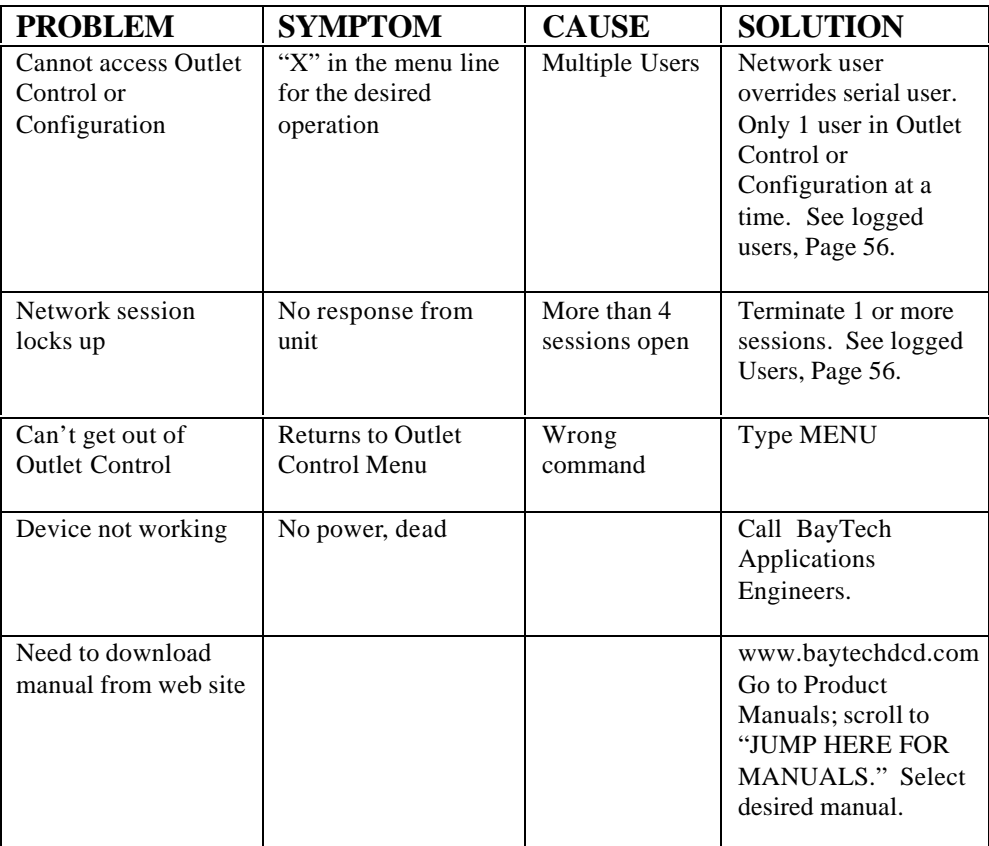

# **APPENDIX D - RPC TROUBLESHOOTING GUIDE (Cont')**

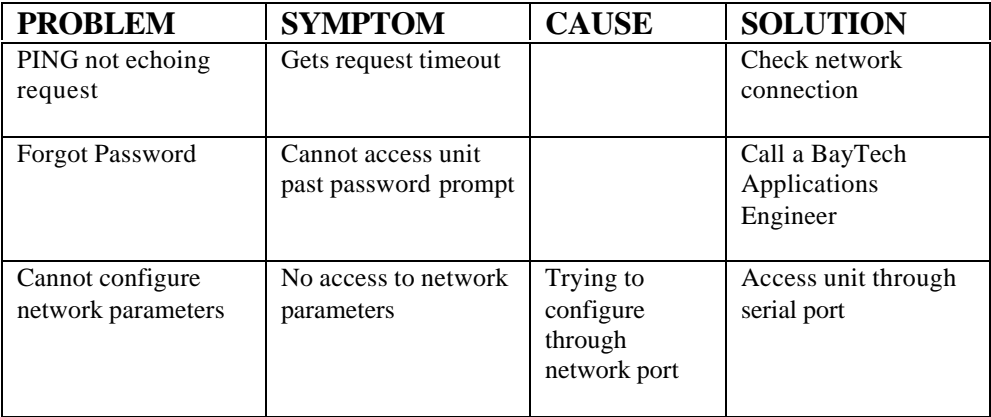

# **INDEX**

## **A**

Adapter, 2, 5, 8, 12, 16, 19, 20, 28, 29, 37 Adapters, 59 Applications Engineer, iii Asynchronous, 17 ATDT command, 31

### **C**

Cable , 18 Cables, 59 Cabling, 15 Circuit Breaker, 2, 6, 14, 21, 30, 72 Communications Software, 2, 5, 8, 20, 28, 29, 31, 37 Computer Adapter, 17 Computer/Terminal Adapter, 16, 17 Configuration, 3, 6, 10, 11, 19, 22, 32 Copyright, ii Current Alarm, 11, 50, 51, 71 Current Monitoring, 50, 51, 58, 71 Current Password, 24, 33, 44

#### **D**

Default, 4, 7, 10, 23, 26, 33, 47, 48, 49, 51, 53, 68, 69 diagnostic, 70

#### **E**

EIA-232 Port, 1, 5, 8, 14, 15, 19, 20, 28, 29, 37, 64, 65 Emulation, 3, 6, 59 Ethernet Hub, 8 Ethernet Port, 8, 37 Exit, 47, 48, 55 External Modem, 5, 12, 15, 19, 28, 37, 71

#### **F**

FCC Rules, 63 FCC Statement, 62

#### **G**

Gateway, 47, 48, 49

# **I**

Installation, 12 Interface, 62 Internal Modem, 1 Internal Relays, 14 IP Address, 10, 37, 47, 48, 70

### **L**

LED, 13, 20, 29, 39, 64, 65, 70, 71 Local Access, 5, 28, 37 Local Operations, 38 Login, 8, 38, 44, 49

### **M**

Modem, 1, 5, 12, 15, 17, 19, 28, 29, 31, 37, 64, 71 Modem Adapter, 12 Modem Command Summary, 68, 69 Modem Connections, 5, 29 Modular connectors, 18

## **N**

Network Configuration, 10, 47, 48

## **O**

Operations, 2, 6, 8, 20

## **P**

Password, 3, 4, 6, 7, 22, 24, 32, 33, 34, 44, 45, 47, 49, 71, 73 Password Protection, 25, 34 Pin Signal Definition, 16 Power, 1, 8, 13, 14, 20, 22, 29, 31, 38, 39, 42, 55, 64, 65, 70, 72 Power On/Off State, 14 Power Up Sequence, 14

# **R**

Reboot, 14, 20, 22, 29, 31, 41 Remote Access, 5, 29, 37 Remote Operations, 38 Repackaging, 61 Reset, 22, 31, 41, 55, 57, 72 Returning, 61 Ring Detect Reset, 1

# **S**

Saving, 11 Serial Parameters, 2, 5, 20, 28, 37 Serial Port, 2, 5, 8, 10, 20, 28, 32, 37, 70, 73 Shipping, 61 Status Menu, 2, 3, 6, 14, 21, 23, 26, 30, 33, 34, 40, 41

## **T**

Technical Support, 59 Telco Wall Jack, 5, 29 Telnet, 9, 38, 39, 57, 64, 65, 72

## **U**

Unpacking, 12 Users Manual, iii